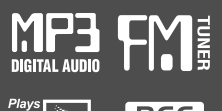

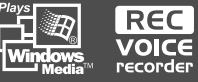

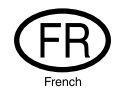

# Manuel d'utilisation

MEMOIRE PORTABLE & JUKE BOX MULTI-CODEC Modèle H120

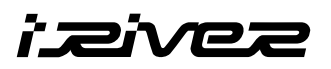

# Modèle H120

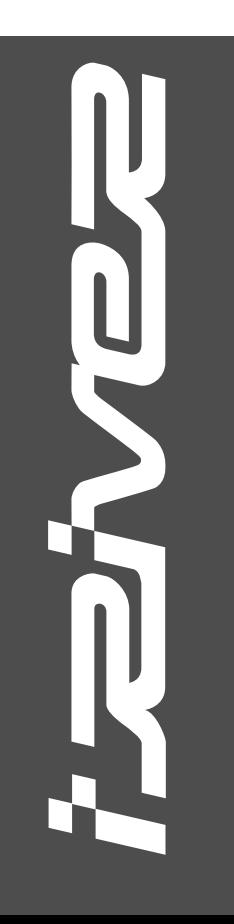

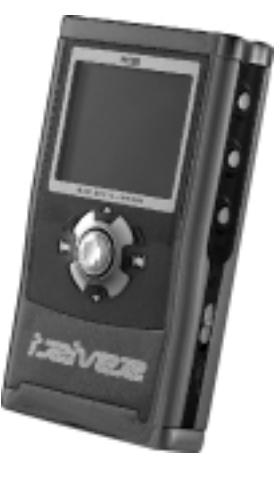

Firmware Upgradable

Merci d'avoir acheté ce produit. Lisez attentivement ce manuel avant d'utiliser votre nouveau lecteur.

http://www.iRiver.com

**http://www.iRiver.com**

CET APPAREIL EST CONFORME AU PARAGRAPHE 15 DE LA REGLEMENTATION FCC. SON FONCTIONNEMENT EST SOUMIS AUX DEUX CONDITIONS SUIVANTES :

- (1) CET APPAREIL NE DOIT PAS PRODUIRE D'INTERFERENCES NOCIVES ET
- (2) CET APPAREIL DOIT ACCEPTER TOUTE INTERFERENCE RECUE, Y COMPRIS SI CETTE DERNIERE PEUT NUIRE A SON BON FONCTIONNEMENT.

**Remarque** : Cet appareil a été testé et déclaré conforme aux exigences en matière de limitations pour un appareil numérique de classe B, aux termes du paragraphe 15 du règlement FCC. Ces limites sont destinées à assurer une protection suffisante contre les interférences néfastes dans un environnement habité.

Cet appareil génère, utilise et peut émettre de l'énergie radioélectrique. S'il n'est pas installé et utilisé selon les instructions, il peut entraîner des interférences néfastes pour les communications radio. Toutefois, rien ne garantit qu'aucune interférence ne se produira dans un environnement particulier. S'il s'avère que cet appareil entraîne des interférences néfastes pour la réception de la radio ou de la télévision, ce qui peut se déterminer en éteignant puis en allumant l'appareil, nous vous recommandons d'essayer de supprimer les interférences par une ou plusieurs des mesures suivantes :

- Réorientez l'antenne de réception ou changez son emplacement.
- Augmentez la distance entre l'appareil et le récepteur.
- Branchez l'appareil sur une prise d'un circuit différent de celui auquel le récepteur est relié.

- Demandez de l'aide au revendeur ou à un technicien radio/TV expérimenté.

**REMARQUE** : LE FABRICANT NE SAURAIT ETRE TENU RESPONSABLE DE TOUTE INTERFERENCE RADIO OU TV DUE A DES MODIFICATIONS NON AUTORISEES APPORTEES A CET APPAREIL. CES MODIFICATIONS PEUVENT RENDRE CADUQUE L'AUTORISATION ACCORDEE A L'UTILISATEUR D'EMPLOYER L'APPAREIL.

### **Mémoire portable**

FONCTIONS

UNIQUES

Le H120 peut être utilisé en tant que mémoire portable pour transférer des fichiers vers un PC.

### **USB 2.0 n'est pas pris en charge**

Le H120 prend en charge le format USB 2.0 avec une vitesse de transfert maximale de 480 Mbit/s.

### **Lecteur multi-codecs**

Compatible avec les formats MP3, Ogg Vorbis, WMA, ASF et WAV en tant que lecteur multi-codecs.

Le H120 prend en charge les types WAV de 11/22/44/48 KHz, 16 bits, Mono/Stéréo.

### **Mise à niveau par microprogramme**

La mise à niveau par microprogramme permet de bénéficier en permanence des toutes dernières fonctionnalités.

### **Ecran graphique LCD avec prise en charge multilingue**

Les lecteurs H120 disposent d'un écran graphique LCD prenant en charge des langues multiples : l'anglais, le français, l'espagnol, l'allemand, l'italien, les autres polices basées sur un alphabet, le coréen, le japonais (Katakana, Hiragana, Kanji), le chinois (traditionnel, simplifié) et bien d'autres encore. Il prend en charge pas moins de 38 langues.

### **Tuner FM**

Les fonctions Auto Scanning <Balayage auto> et Station Memory <Mémorisation des stations> permettent de profiter facilement de la radio FM.

- **Prend en charge les 6 types d'équaliseurs** Normal, Rock, Jazz, Classic, Ultra Bass, User EQ <Normal, Rock, Jazz, Classique, Ultra Grave, Personnalisé>
- **Ce lecteur prend en charge le son surround 3D developpé par les laboratoires SRS Lab.**

### **Navigation aisée**

La simplicité de la navigation (avec une arborescence) facilite la recherche ou l'enregistrement d'un titre.

- **H120 peut reconnaître jusqu'à 2000 dossiers et 9999 fichiers.**
- **Menu interface utilisateur graphique**
- **L'enregistrement vocal et l'enregistrement (Entrée ligne/Entrée optique) depuis une source audio externe sont pris en charge.**

Lors de l'enregistrement vocal, le niveau d'enregistrement est commandé automatiquement en mode d'enregistrement vocal.

**Sortie ligne/ Sortie optique**

- Adresse Web : http://www.iRiver.com
- Vous procure des informations sur notre société, sur nos produits et les adresses e-mail des services techniques.
- Téléchargez les dernières mises à niveau du logiciel et du microprogramme
- Enregistrez votre produit iRiver en ligne de sorte que le service clientèle puisse vous prêter assistance le plus efficacement possible.
- Le contenu de ce manuel peut être modifié sans préavis.

**Les informations, les illustrations, le texte, les vidéos, les données audio, les images, le logiciel et toute autre propriété intellectuelle sont protégés par les droits d'auteur et les lois internationales.**

**Vous ne pouvez pas reproduire, distribuer, effectuer publiquement, afficher publiquement, modifier ou créer des produits dérivés de la propriété intellectuelle, sauf autorisation du(des) titulaire(s) des droits d'auteur. iRiver n'autorise pas ces clients à utiliser illégalement la propriété intellectuelle soumise aux droits d'auteur en utilisant ce produit.**

iRiver Limited décline toute responsabilité en cas d'erreur ou d'omission dans le présent document et ne s'engage nullement à mettre à jour les informations qu'il contient. iRiver est une marque déposée en République de Corée et/ou dans d'autres pays dont l'usage est soumis à la législation. Tous les autres noms de marque et de produit sont les marques commerciales appartenant à leurs sociétés ou organisations respectives. Tous les autres noms de produit peuvent être des marques commerciales des sociétés auxquelles ils sont associés.

1999~2004 iRiver Limited, Tous droits réservés.

Microsoft Windows Media et le logo Windows sont des marques ou des marques déposées de Microsoft Corporation aux Etats-Unis et/ou dans d'autres pays.

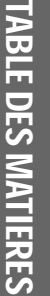

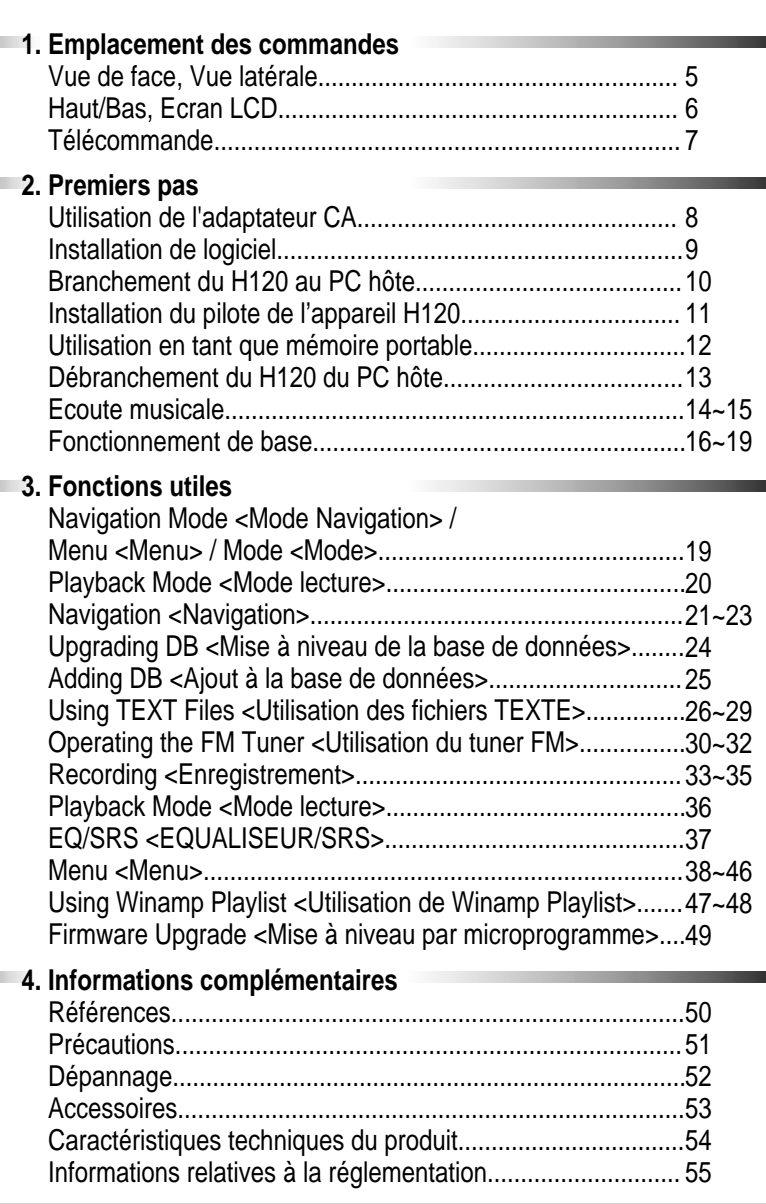

m.

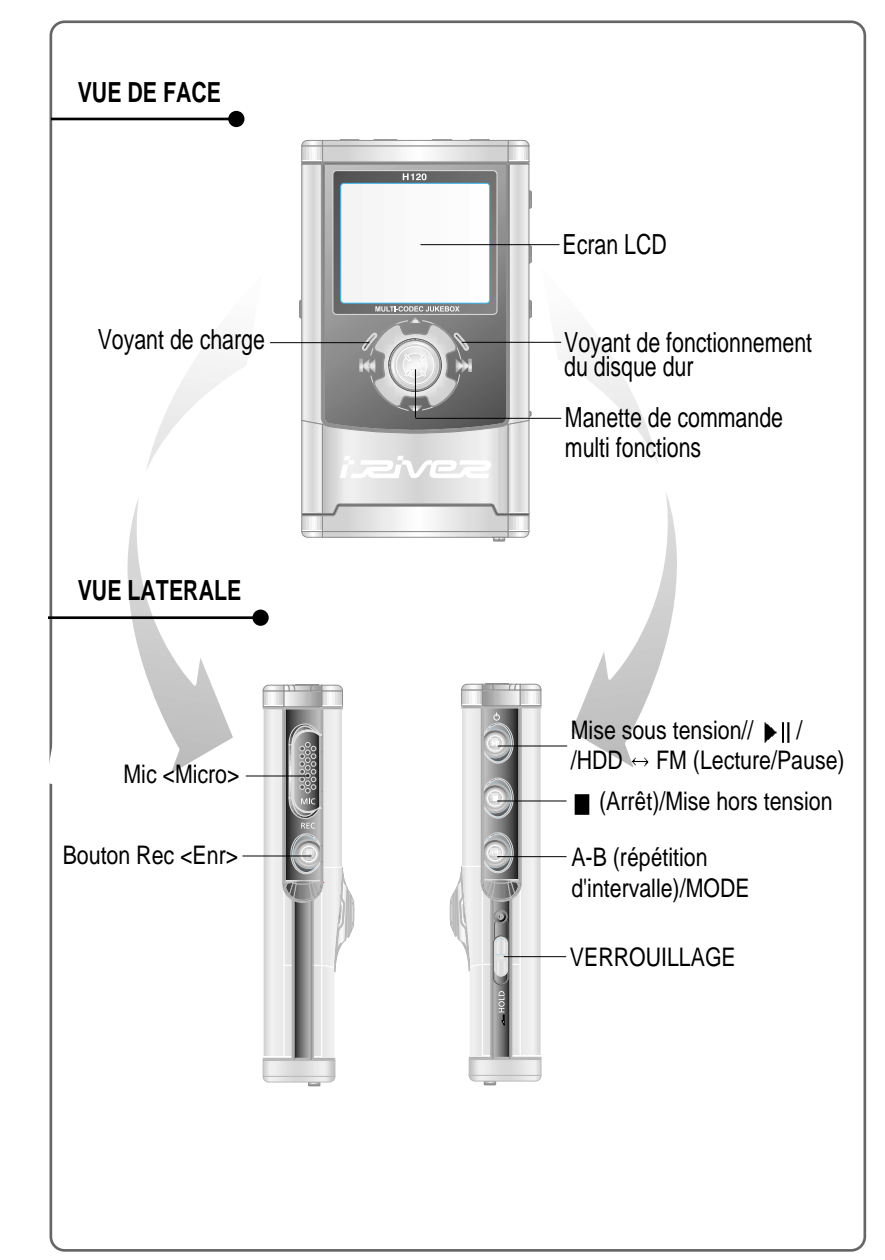

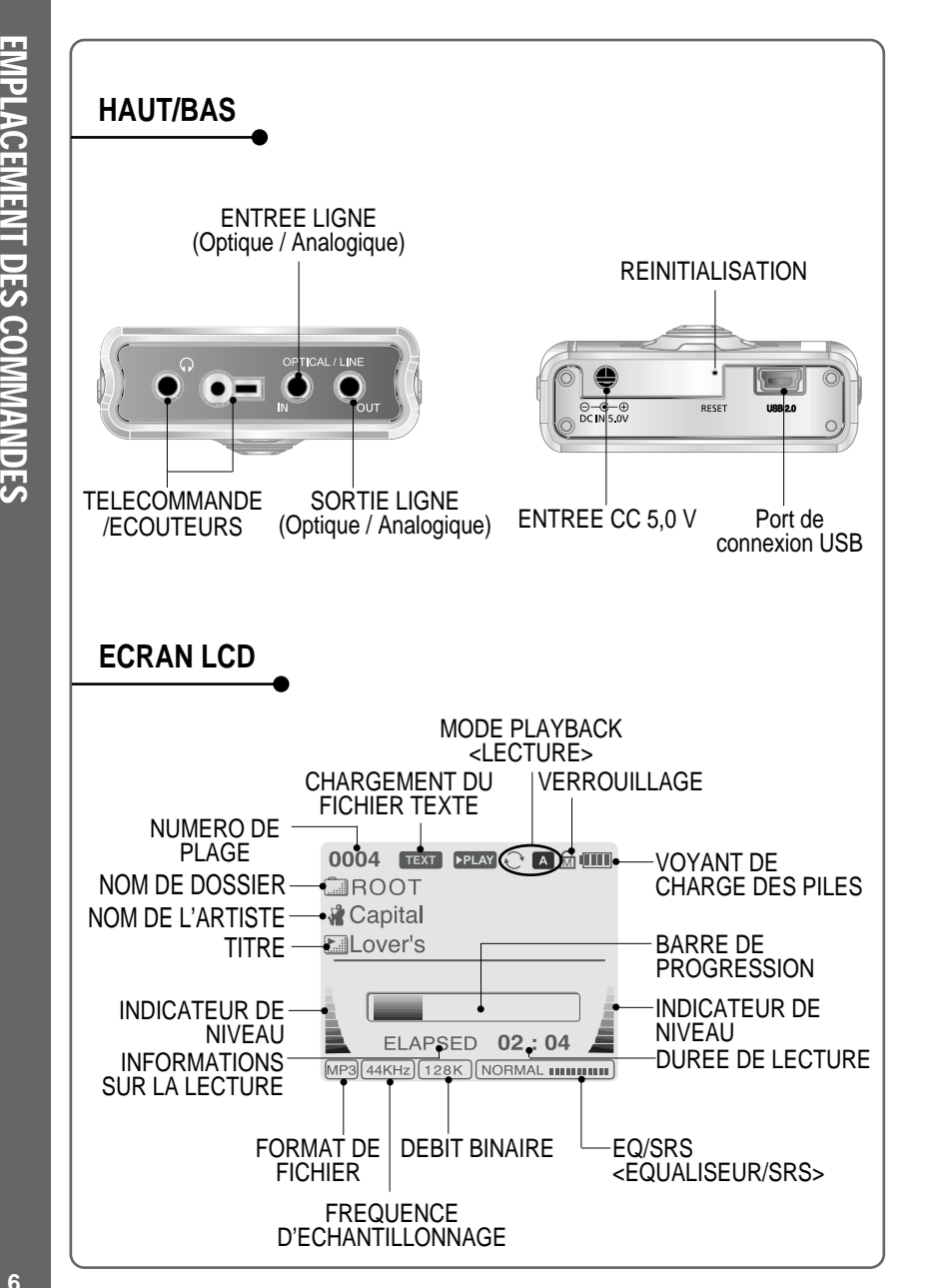

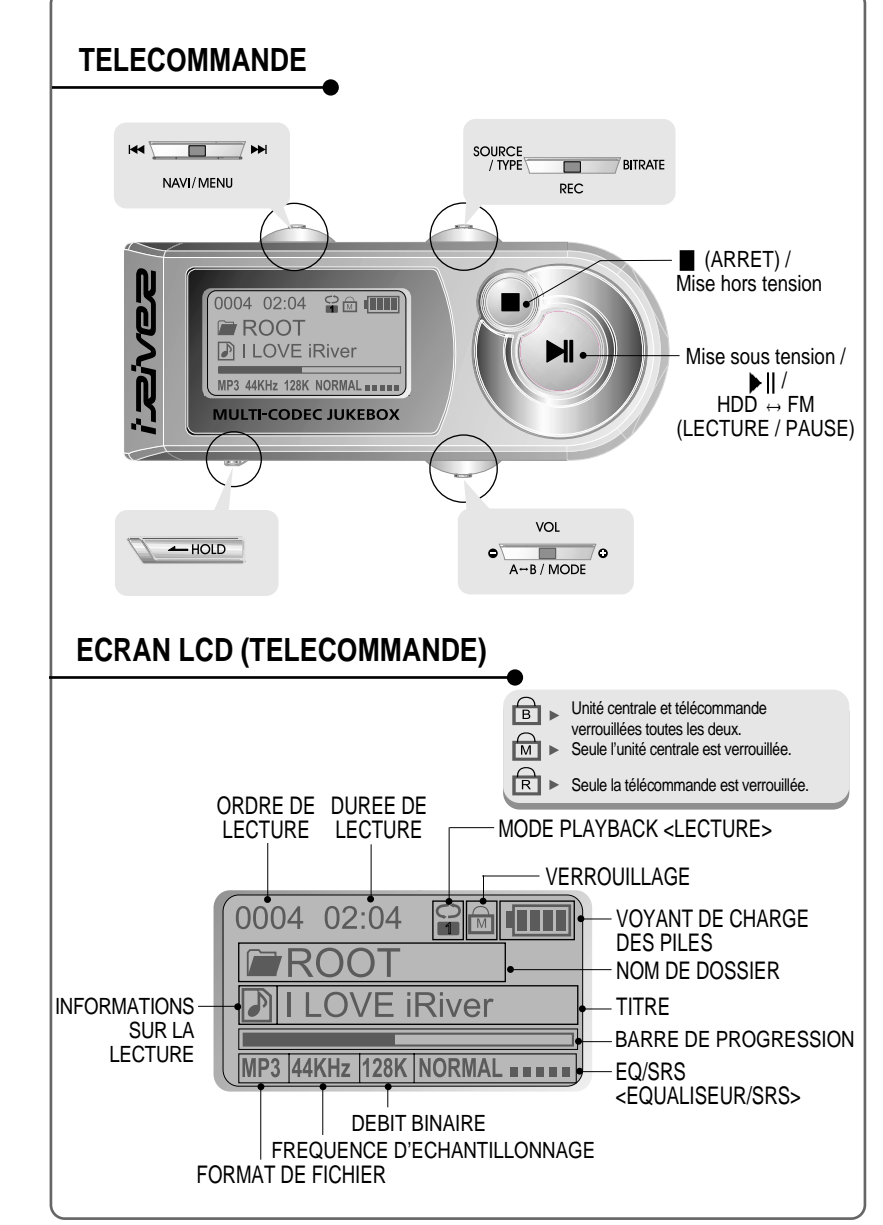

# **UTILISATION DE L'ADAPTATEUR CA**

- Utilisez uniquement l'adaptateur CA fourni avec le lecteur. La tension de fonctionnement CA de ce lecteur est de 100~240 V, 50~60 Hz.
- Raccordez l'adaptateur d'une part à une prise murale CA, d'autre part au lecteur via la fiche 5,0 V CC.

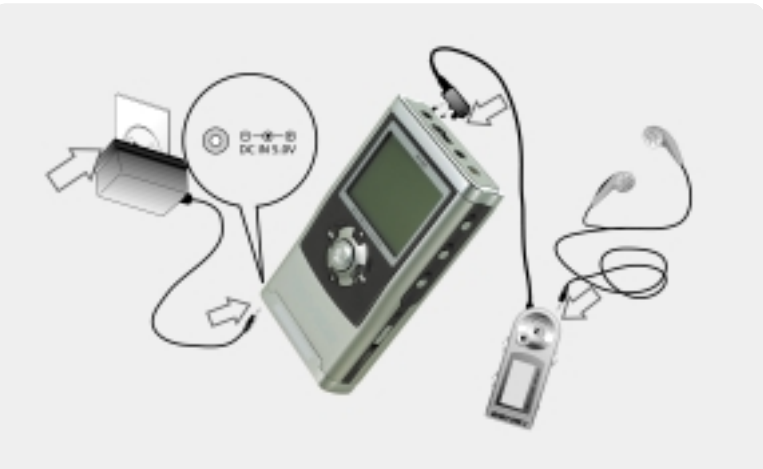

### **METHODE DE RECHARGE**

- Le lecteur effectuera le chargement automatiquement dès lors que l'adaptateur CA est branché sur le lecteur.
- Lorsque la charge est complète, le voyant de charge s'éteint.
- Charge : Environ 3 heures (après décharge complète) Décharge (Durée de lecture) : Environ 16 heures (après charge complète)
- La durée est mesurée lors de la lecture d'un MP3 128Kbps à partir d'un état de charge complète.

# **INSTALLATION DU LOGICIEL**

Avec Windows ME, Windows 2000 et Windows XP, le H120 sera considéré automatiquement comme un lecteur USB et vous pourrez utiliser le lecteur sans installer H Manager. Sous Windows 98 SE, pour que votre ordinateur reconnaisse le lecteur, vous devez installer H Manager. Tous les utilisateurs doivent installer H Manager pour utiliser la fonction Database <Base de données>.

Insérez le CD d'installation dans le PC. Localisez et exécutez le fichier "H Manager 1.70.exe". L'écran d'installation apparaît.

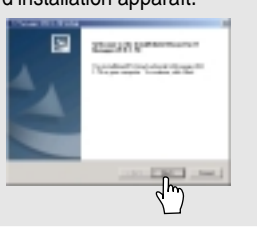

Saisissez les informations relatives à l'utilisateur, puis cliquez sur "

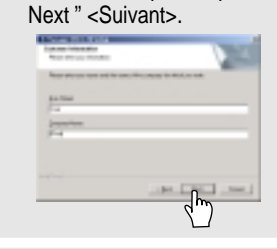

Sélectionnez le type d'installation (Typical <Normal>, Minimal <Minimal>, ou Custom <Personnalisé>), puis cliquez sur " Next " <Suivant>.

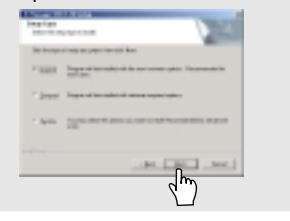

- Si le lecteur est connecté au PC,
- débranchez-le. Cliquez sur " OK " pour installer le programme d'installation.

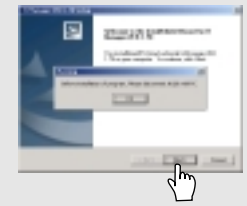

Sélectionnez le dossier d'installation, puis cliquez sur " Next " <Suivant>.

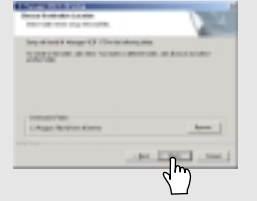

L'installation est en cours. Cliquez sur " Finish " <Terminer>. L'installation est terminée.

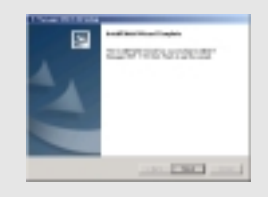

UTILISATION

DE

L'ADAPTATEUR

 $\mathbf S$ 

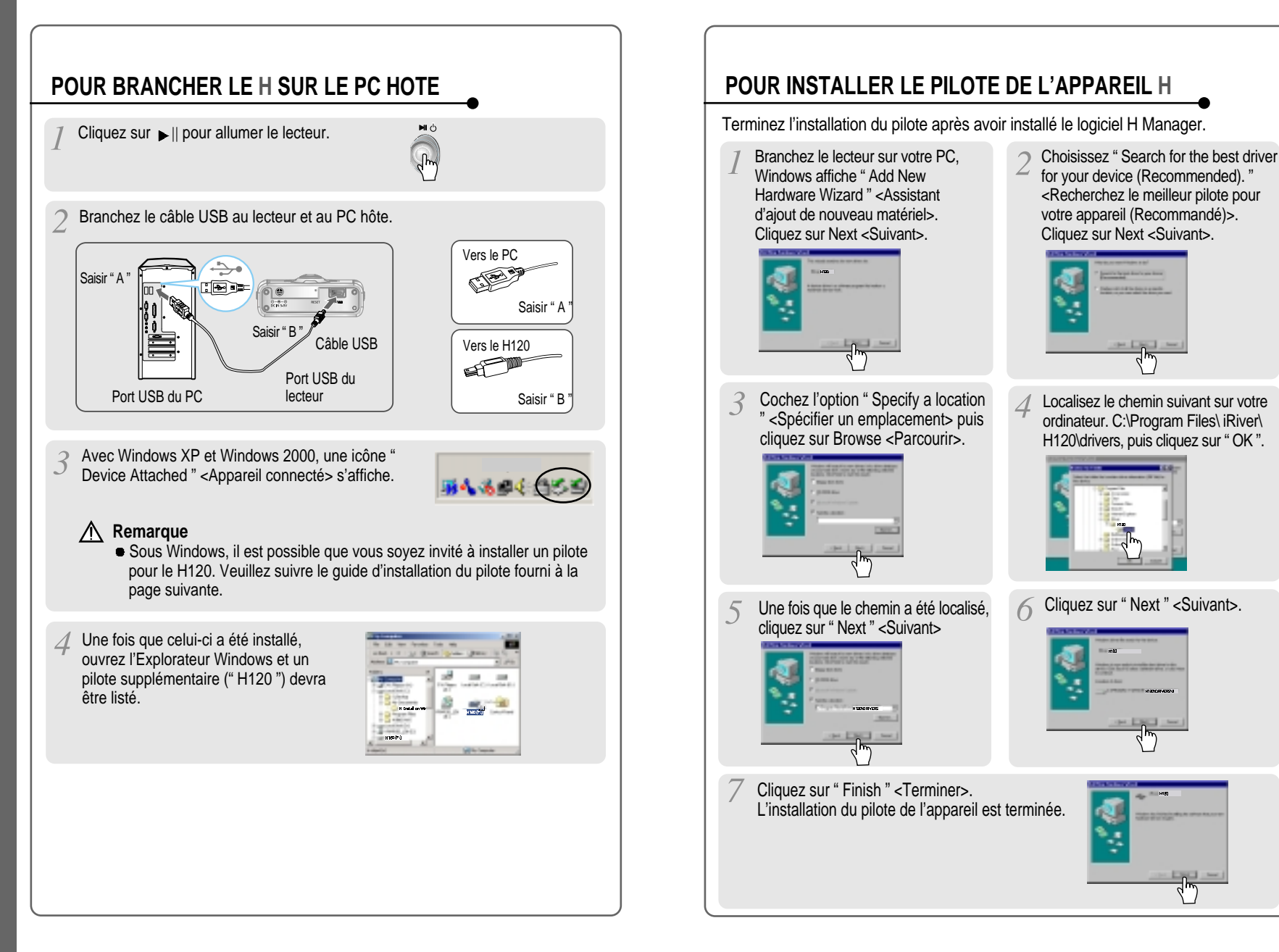

BRANCHEMENT

DU H120 SUR LE PC HOTE

# **POUR UTILISER L'APPAREIL EN TANT QUE**

Si le lecteur n'est pas branché sur le PC hôte, branchez-le. (Reportez-vous à la page 10)

Le lecteur sera affiché en tant que nouveau lecteur dans l'Explorateur **Windows** 

Sélectionnez et faites glisser les fichiers du PC vers le lecteur H120.

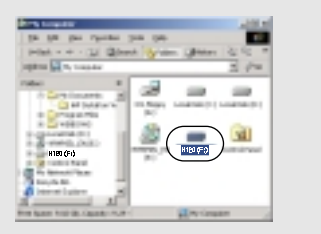

Pour supprimer les fichiers ou les dossiers depuis le H120, sélectionnez les fichiers (dossiers) à supprimer puis appuyez sur " Delete " <Supprimer> sur le clavier. Cliquez sur " Yes " <Oui> lorsque vous y êtes invité pour confirmer la suppression.

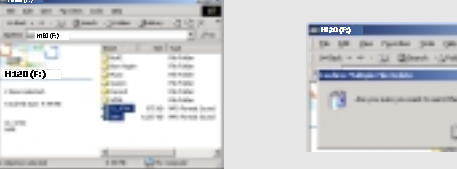

Le H120 fonctionne exactement comme un disque dur additionnel dans l'Explorateur Windows.

Les fichiers peuvent être copiés, supprimés, etc.

### **Remarque**

Lorsque le H120 est connecté à un ordinateur pour une longue durée, veillez à brancher l'adaptateur CA. Si le niveau de charge des piles est faible, le fonctionnement du H120 pourra en être affecté.

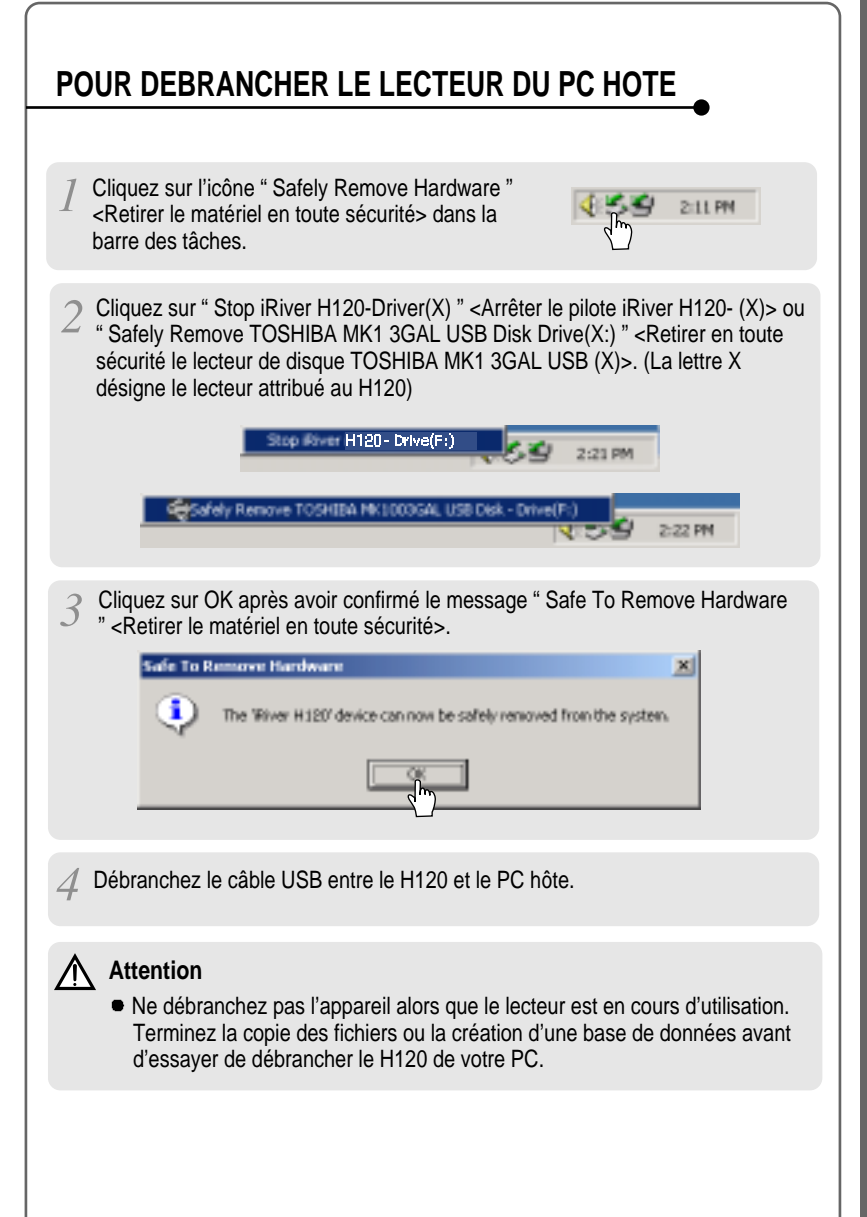

UTILISATION

EN TANT QUE

MEMOIRE

PORTABLE

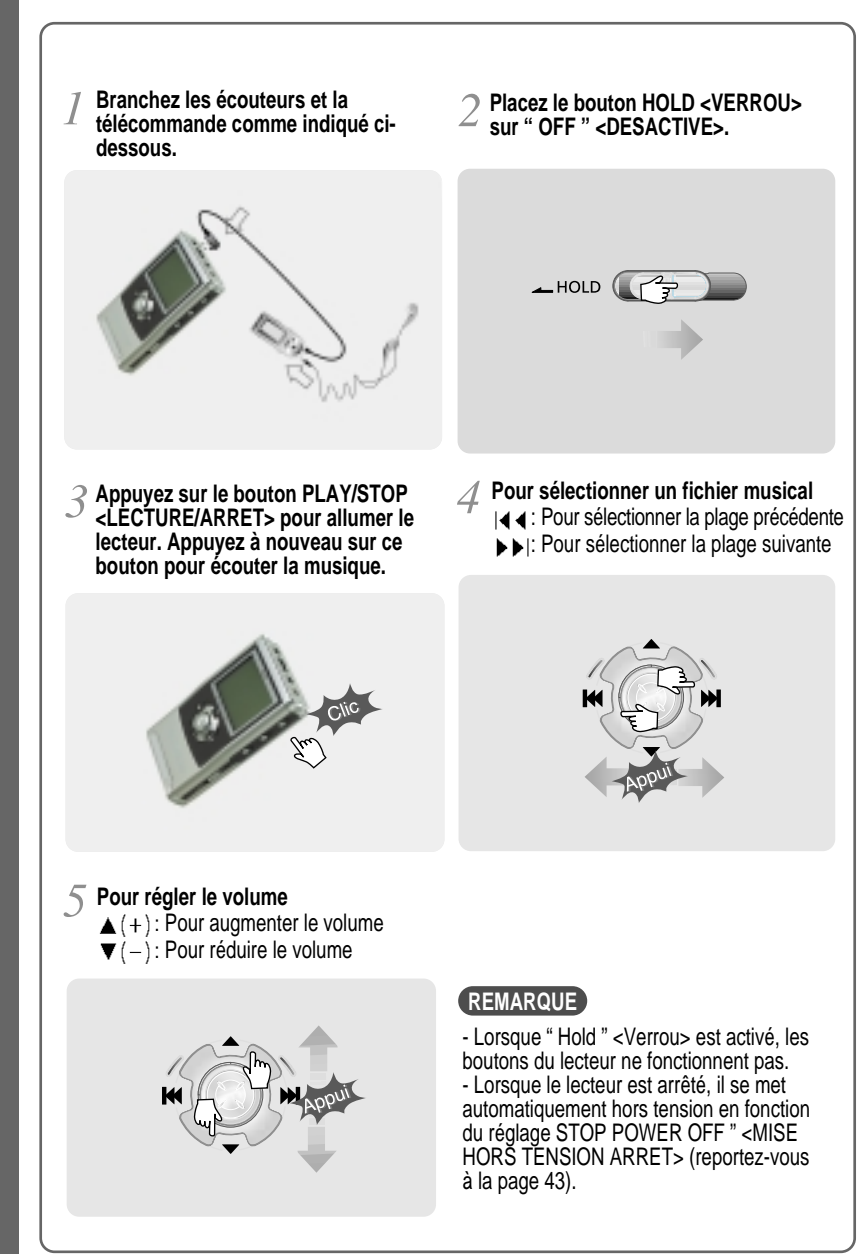

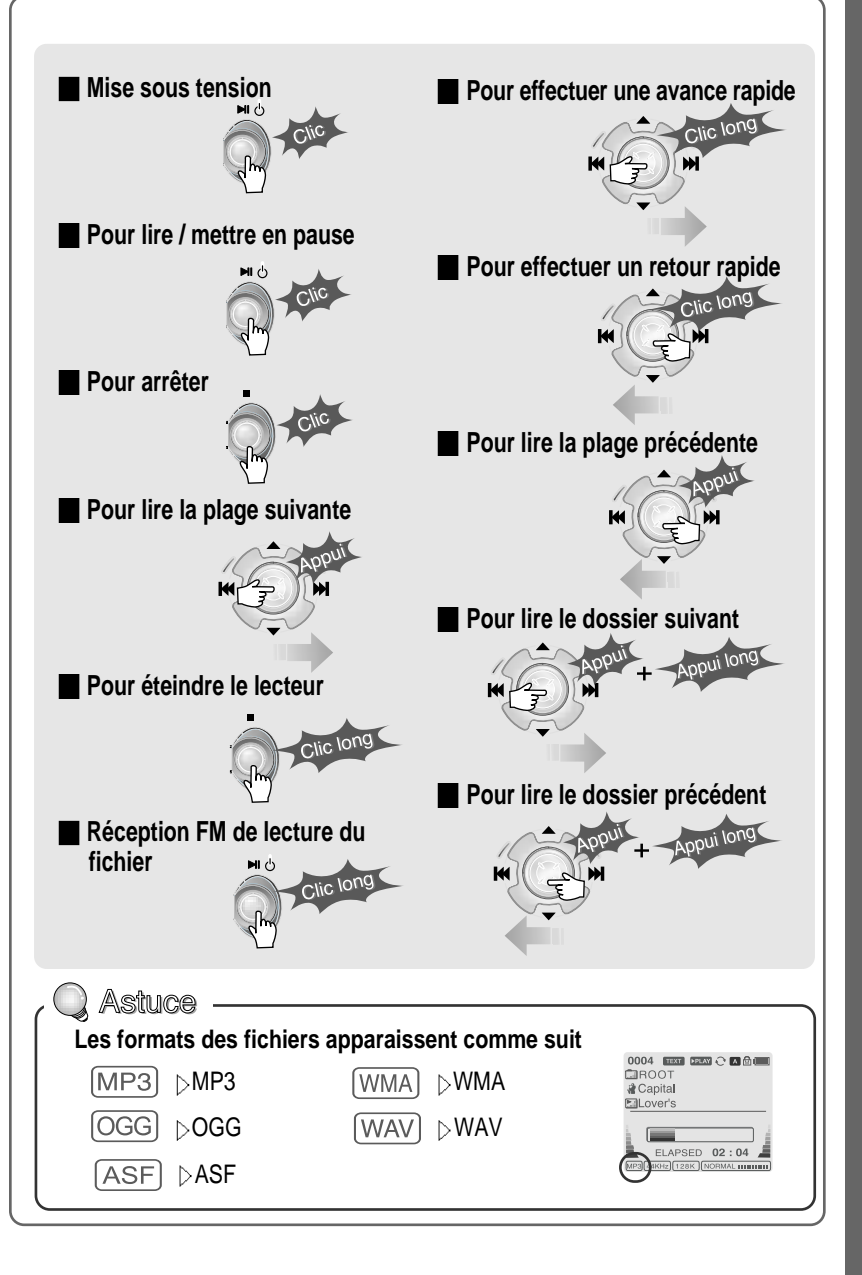

ECOUTE

MUSICALE

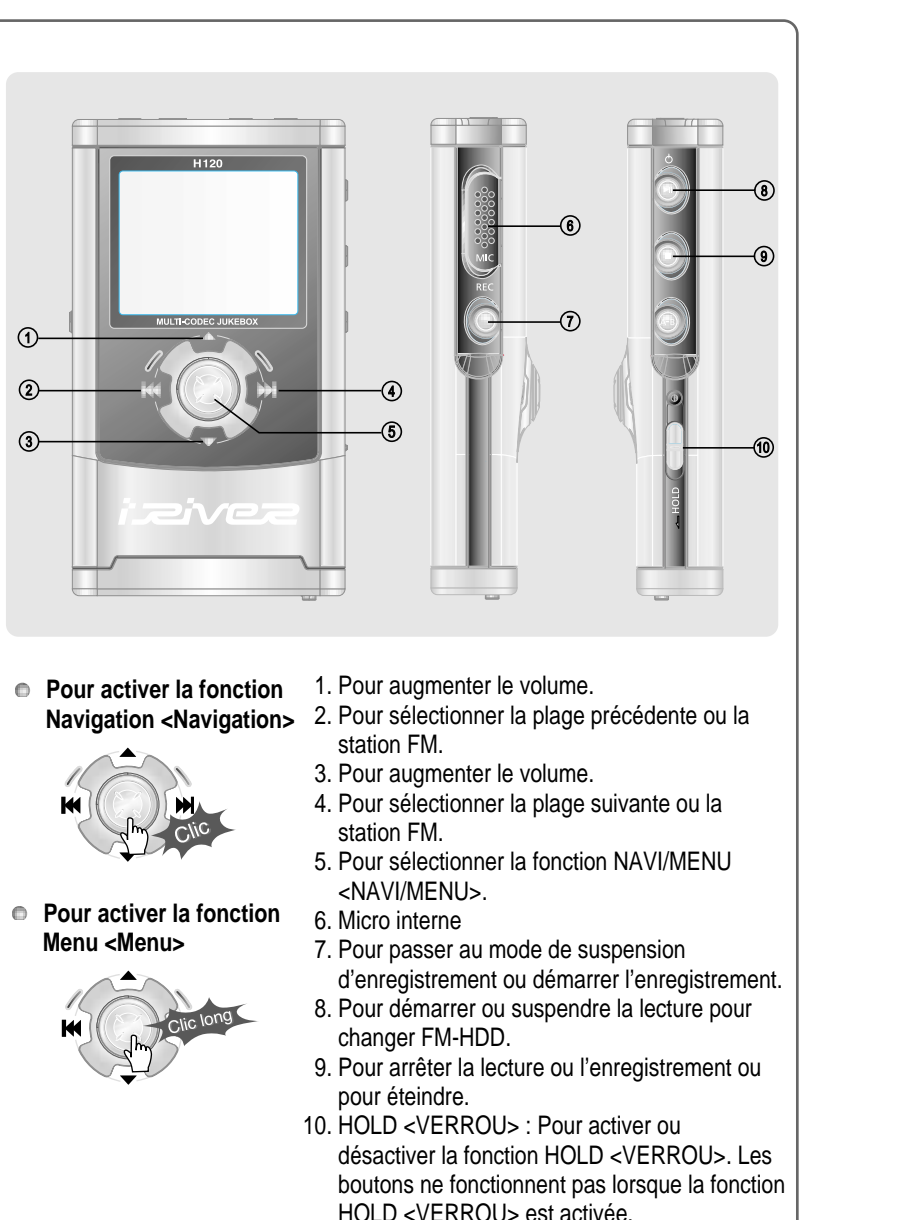

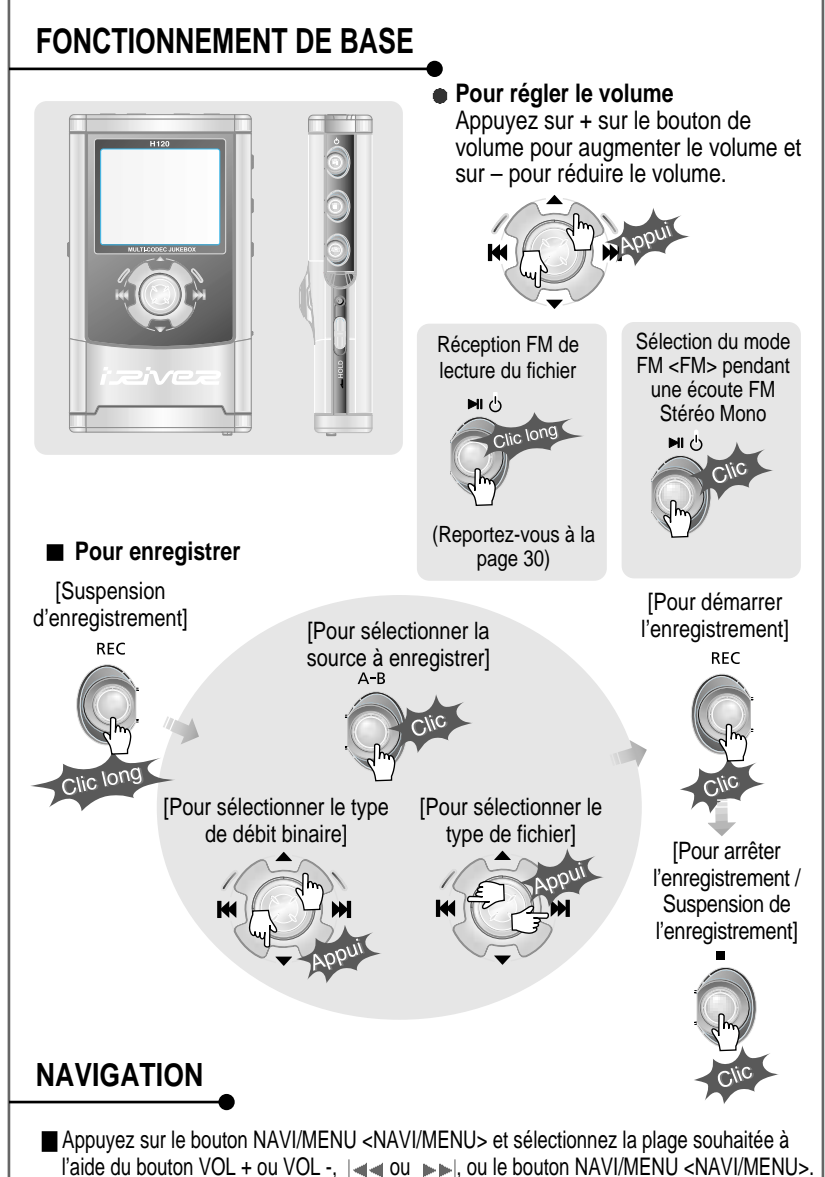

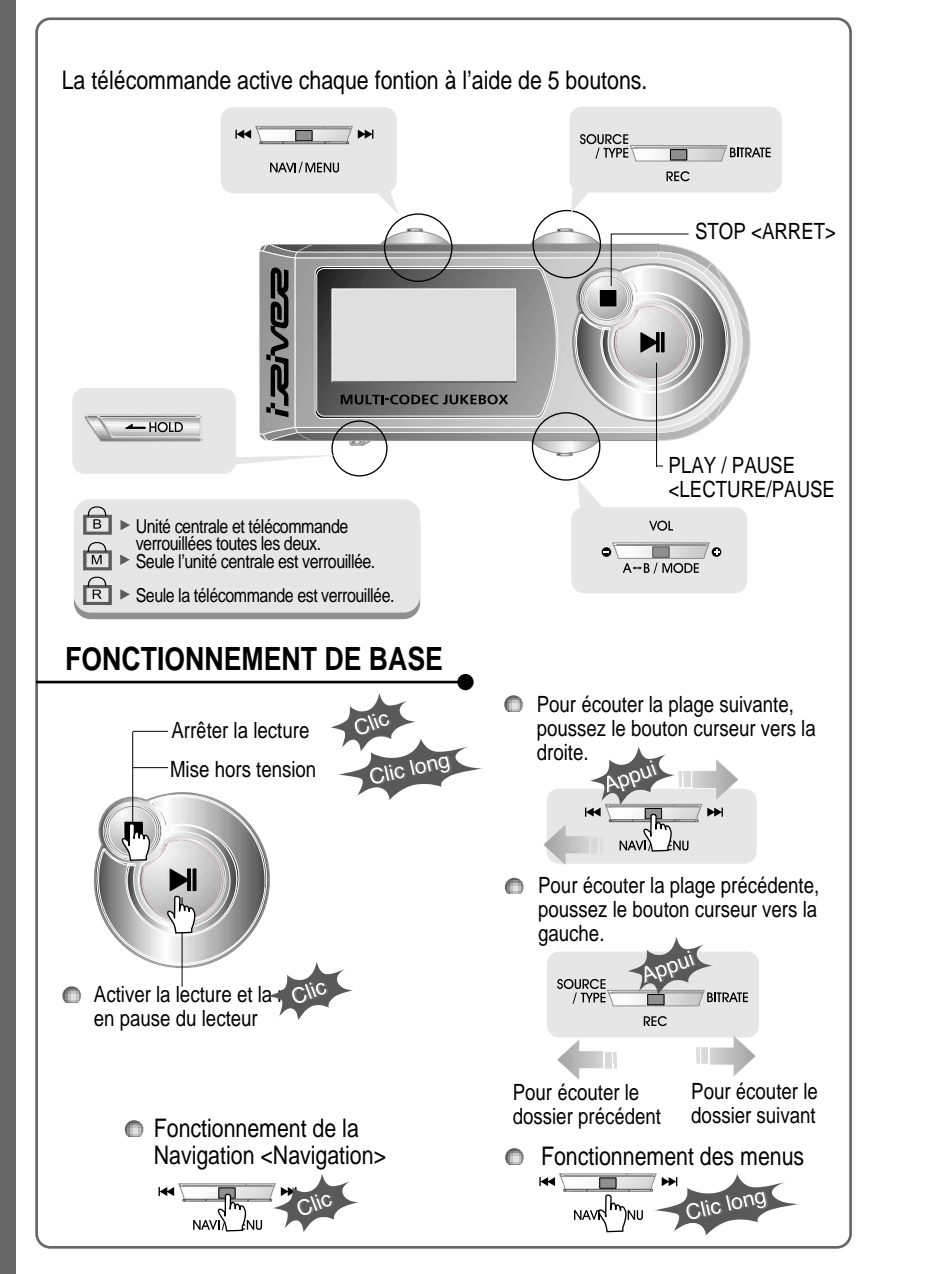

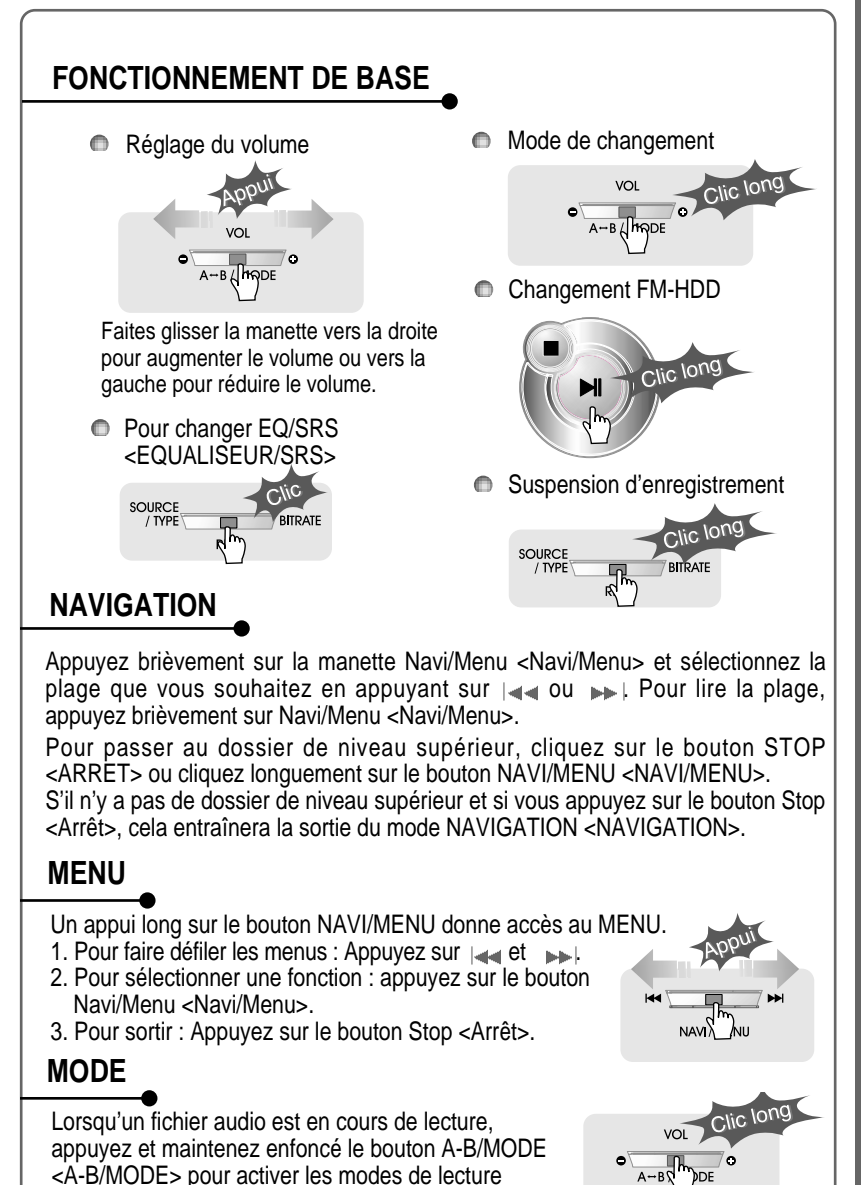

(Repeat <Répétition>, Shuffle <Lecture aléatoire>, etc.)

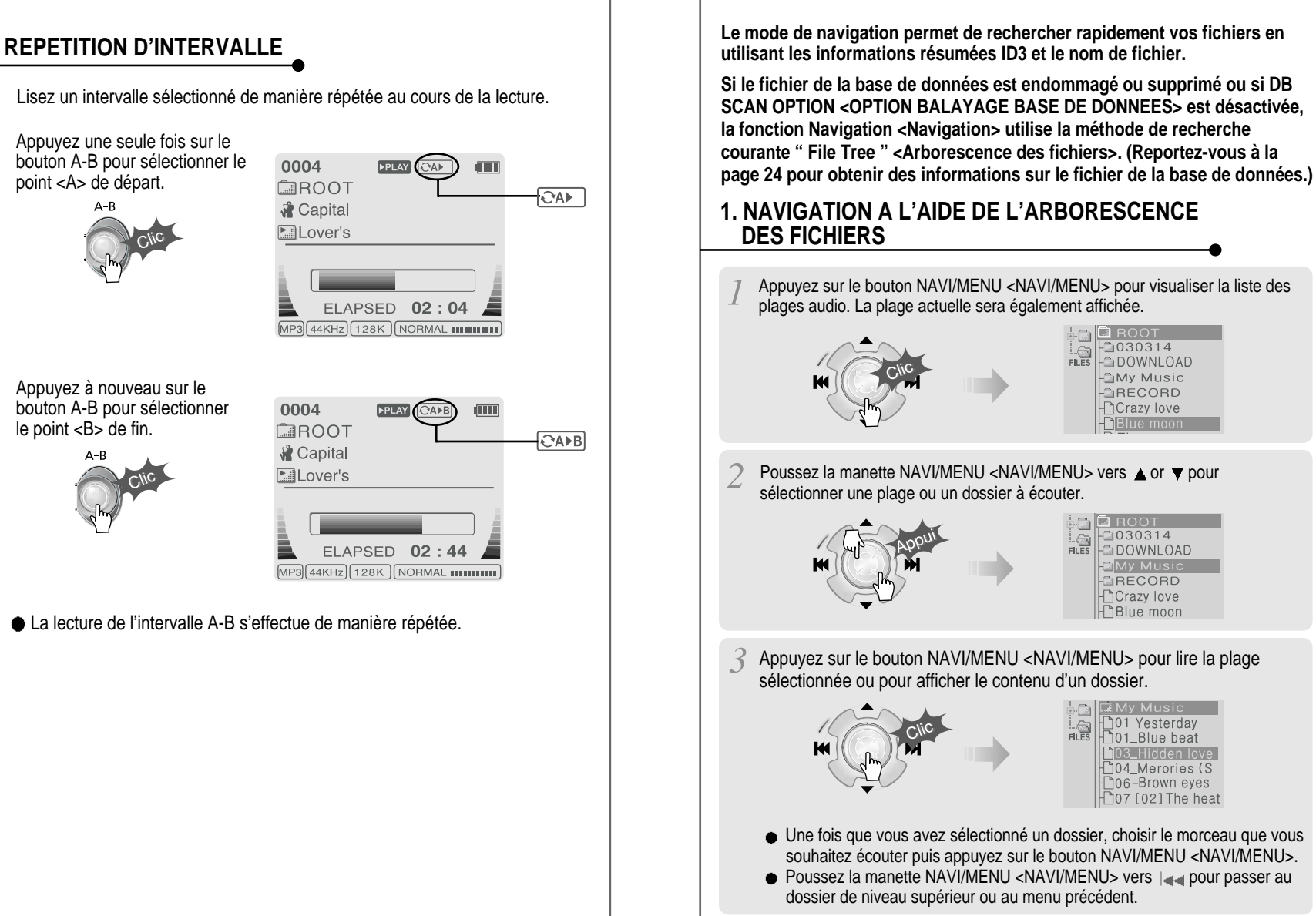

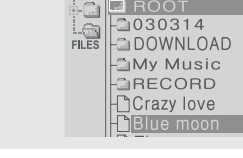

Poussez la manette NAVI/MENU <NAVI/MENU> vers ▲ or ▼ pour

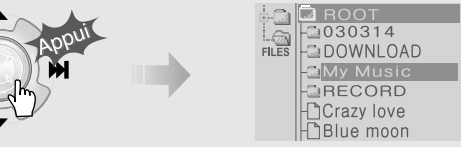

Appuyez sur le bouton NAVI/MENU <NAVI/MENU> pour lire la plage sélectionnée ou pour afficher le contenu d'un dossier.

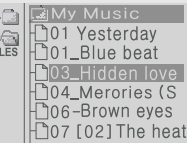

- Une fois que vous avez sélectionné un dossier, choisir le morceau que vous souhaitez écouter puis appuyez sur le bouton NAVI/MENU <NAVI/MENU>.
- Poussez la manette NAVI/MENU <NAVI/MENU> vers  $\Box$  pour passer au dossier de niveau supérieur ou au menu précédent.

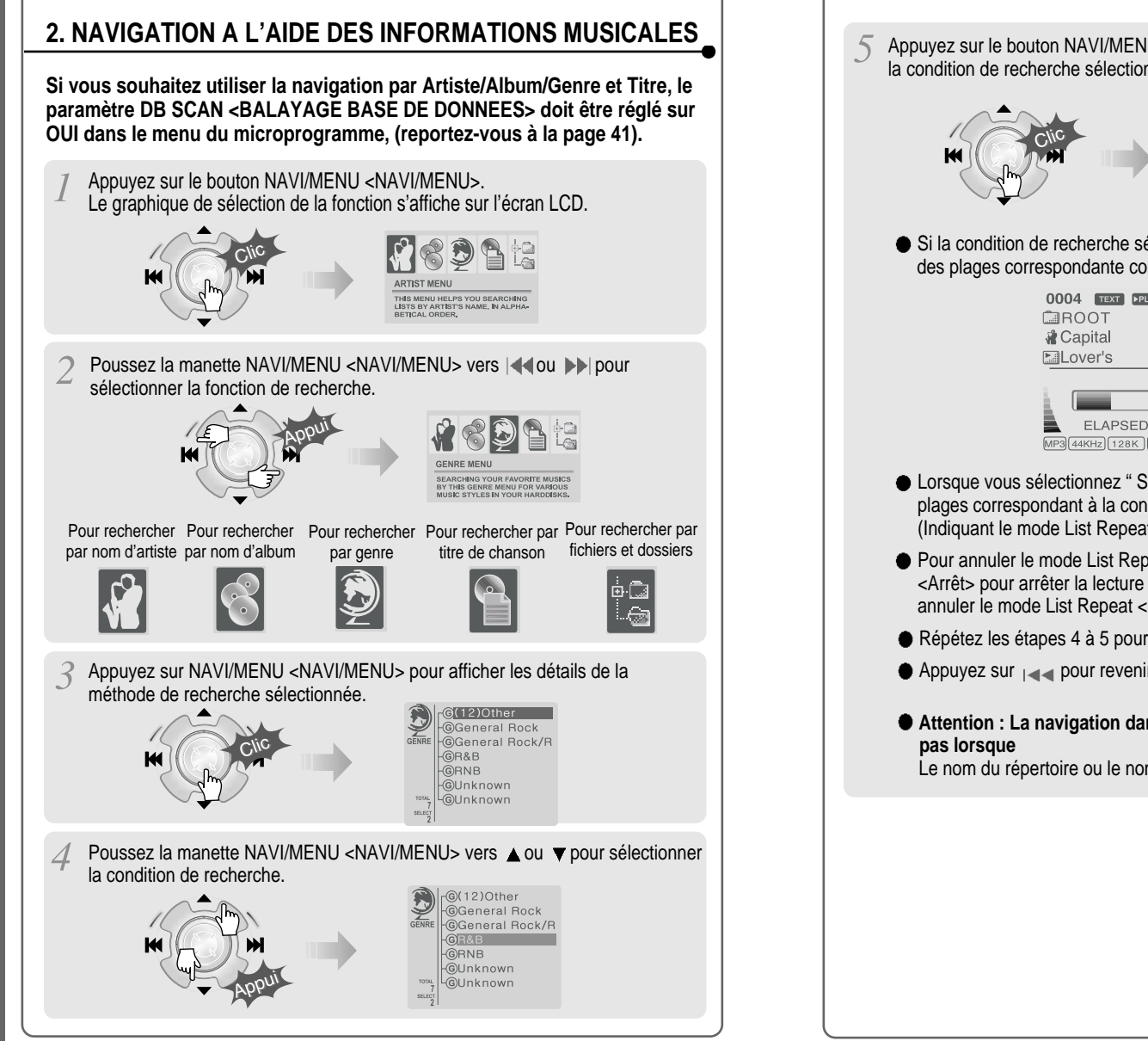

Appuyez sur le bouton NAVI/MENU <NAVI/MENU> pour afficher les détails de la condition de recherche sélectionnée.

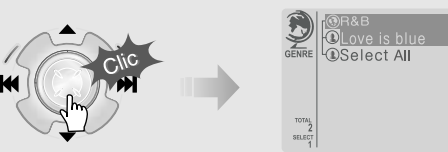

Si la condition de recherche sélectionnée ne contient aucun détail, la lecture des plages correspondante commencera immédiatement.

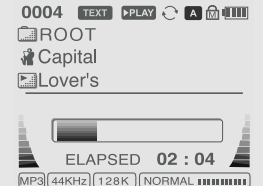

- Lorsque vous sélectionnez " Select All " <Sélectionner tout>, toutes les plages correspondant à la condition sélectionnée sont lues et " $\blacksquare$ " (Indiquant le mode List Repeat <Répétition liste>) s'affiche.
- Pour annuler le mode List Repeat <Répétition liste>, appuyez sur Stop <Arrêt> pour arrêter la lecture et appuyez de nouveau sur Stop <Arrêt> pour annuler le mode List Repeat <Répétition liste>.
- Répétez les étapes 4 à 5 pour rechercher les autres plages.
- Appuyez sur pour revenir à l'étape précédente.
- **Attention : La navigation dans la base de données ne fonctionne**

Le nom du répertoire ou le nom du fichier est supérieur à 52 caractères.

# **POUR METTRE A JOUR LA BASE DE DONNEES**

**La Base de données est une base de données des chansons présentes sur votre lecteur H120. Elle permet d'indexer toutes les informations concernant les artistes, albums, genres et titres telles qu'elles sont décrites dans les étiquettes ID de vos fichiers MP3. Vous devez absolument effectuer les étapes ci-dessous après avoir chargé le lecteur H pour la première fois. Vous pouvez également l'utiliser pour recréer le fichier de la base de données si celui-ci est endommagé ou supprimé accidentellement. A chaque fois qu'une chanson est supprimée du lecteur, la base de données doit être mise à jour pour avoir continuellement des listes d'artistes, d'albums, de genres et de titres très précises. Lorsque de nouvelles chansons sont ajoutées, la base de données doit être mise à jour ou les chansons doivent être ajoutées à la base de données en suivant les instructions figurant sur la page suivante.**

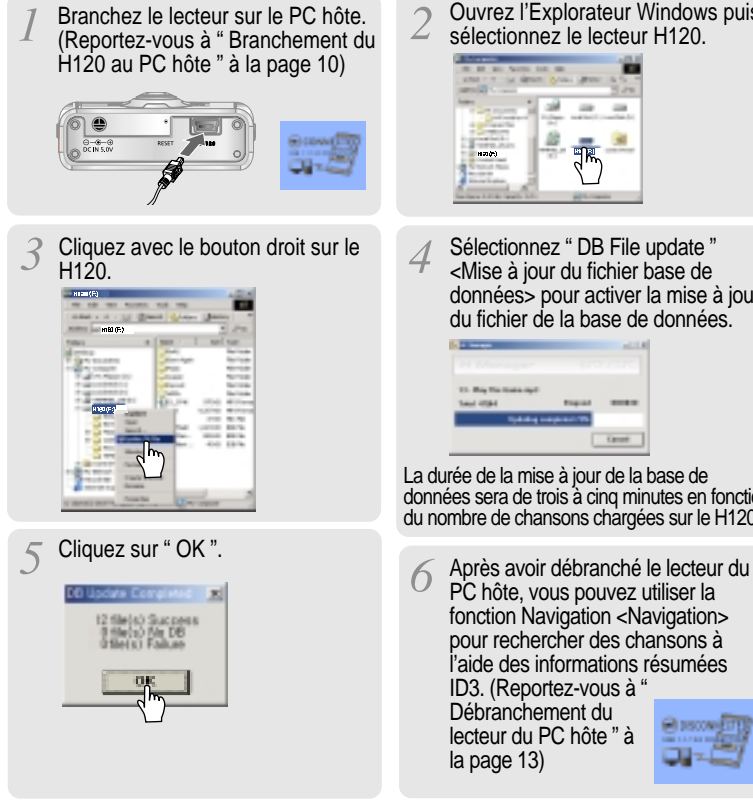

- Ouvrez l'Explorateur Windows puis sélectionnez le lecteur H120.
- Sélectionnez " DB File update " <Mise à jour du fichier base de données> pour activer la mise à jour du fichier de la base de données.

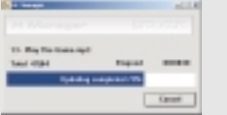

La durée de la mise à jour de la base de données sera de trois à cinq minutes en fonction du nombre de chansons chargées sur le H120.

PC hôte, vous pouvez utiliser la fonction Navigation <Navigation> pour rechercher des chansons à l'aide des informations résumées ID3. (Reportez-vous à " Débranchement du

# **POUR AJOUTER A LA BASE DE DONNEES**

**Si vous ajoutez des chansons au H120 et si vous ne supprimez aucun fichier, vous pouvez gagner du temps en ajoutant des fichiers à la base de données au lieu de mettre à jour l'ensemble du fichier de la base données.**

Branchez le lecteur sur le PC hôte. (Reportez-vous à " Branchement du H120 au PC hôte " à la page 10)

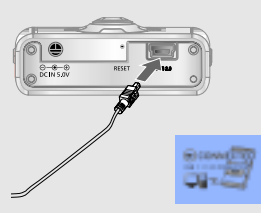

Cliquez avec le bouton droit de la souris après avoir sélectionné les fichiers MP3 ou les dossiers à ajouter à la base de données.

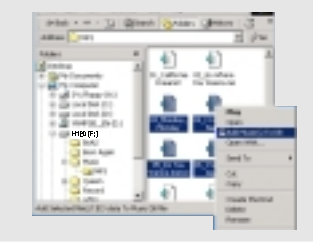

Les informations résumées ID3 des fichiers sélectionnés sont ajoutées à la base de données. S'il n'existe aucun fichier de base de données, un nouveau fichier de base de données (iRivNavi.iDB) est créé.

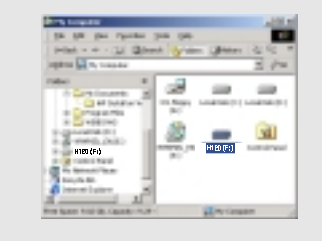

Après avoir activé l'explorateur sur le PC, sélectionnez le lecteur H120.

Sélectionnez " Add Music(s) to DB " <Ajouter des fichiers musicaux à la base de données> pour activer cette fonction.

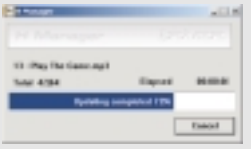

Après avoir débranché le lecteur du PC hôte, vous pouvez rechercher le fichier musical ajouté à l'aide de l'étiquette ID3. (Reportez-vous à " Débranchement du lecteur du PC hôte " à la page 13)

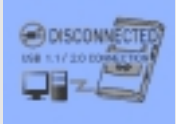

MISE A

JOUR DE LA BASE DE DONNEES

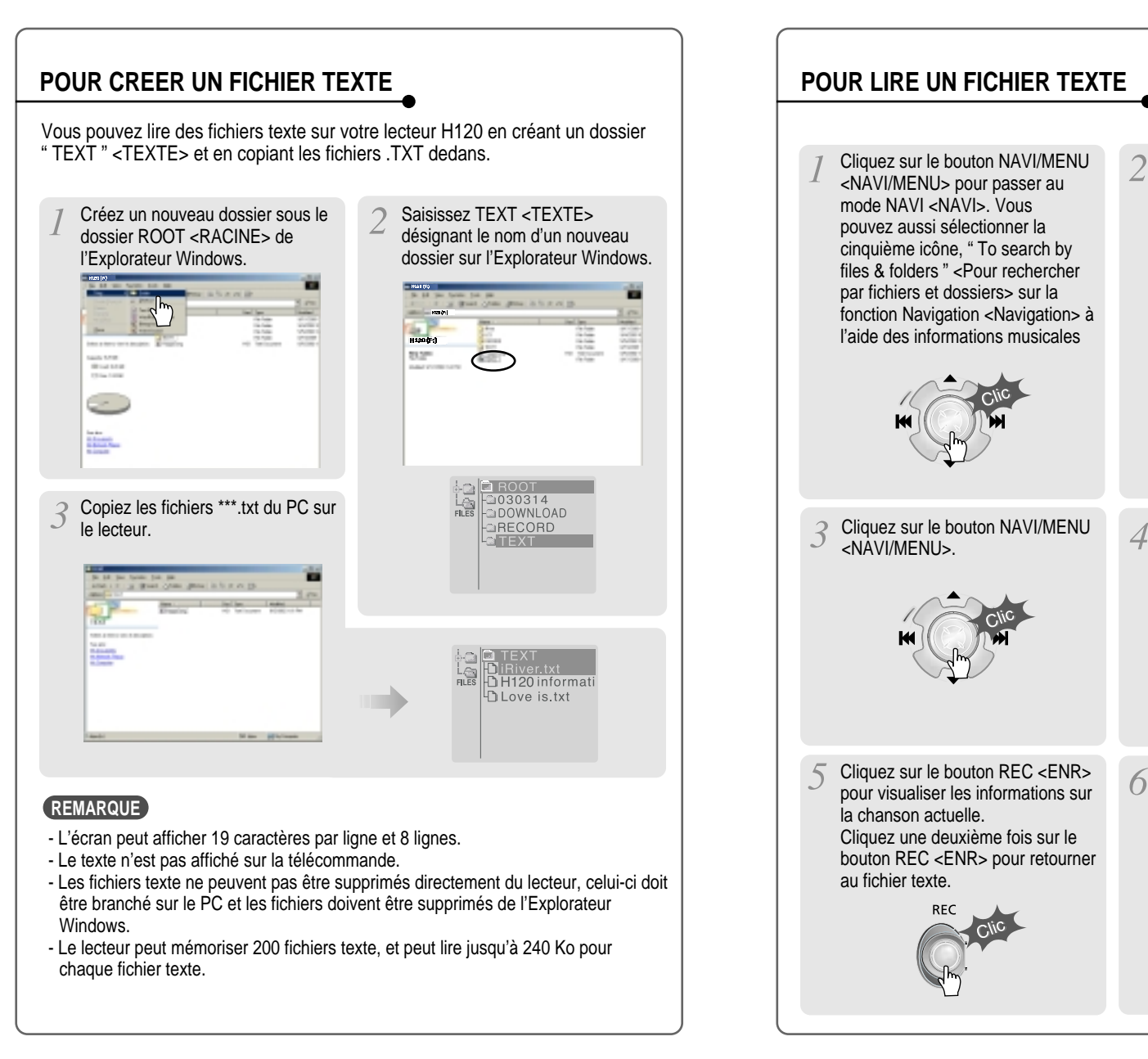

# UTILISATION DES FICHIERSTEXTE

Poussez la manette NAVI/MENU <NAVI/MENU> vers  $\left| \right|$  +  $\left| \right|$  ou  $\blacktriangle$ ,  $\blacktriangledown$  pour sélectionner le fichier TEXT <TEXTE> sous le dossier

Le fichier TEXT <TEXTE> est affiché à l'écran LCD.

Votre lecteur de MP3 iRiver sur disque dur peut être mis à jour pour prendre en charge de nouvelles

fonctions, vous

obtiendrez ci

H<sub>120</sub> informat **TLove** is.txt

Cliquez sur le bouton STOP <ARRET> pour quitter le fichier texte et pour revenir à l'écran d'affichage de la chanson.

TEXT <TEXTE>.

28

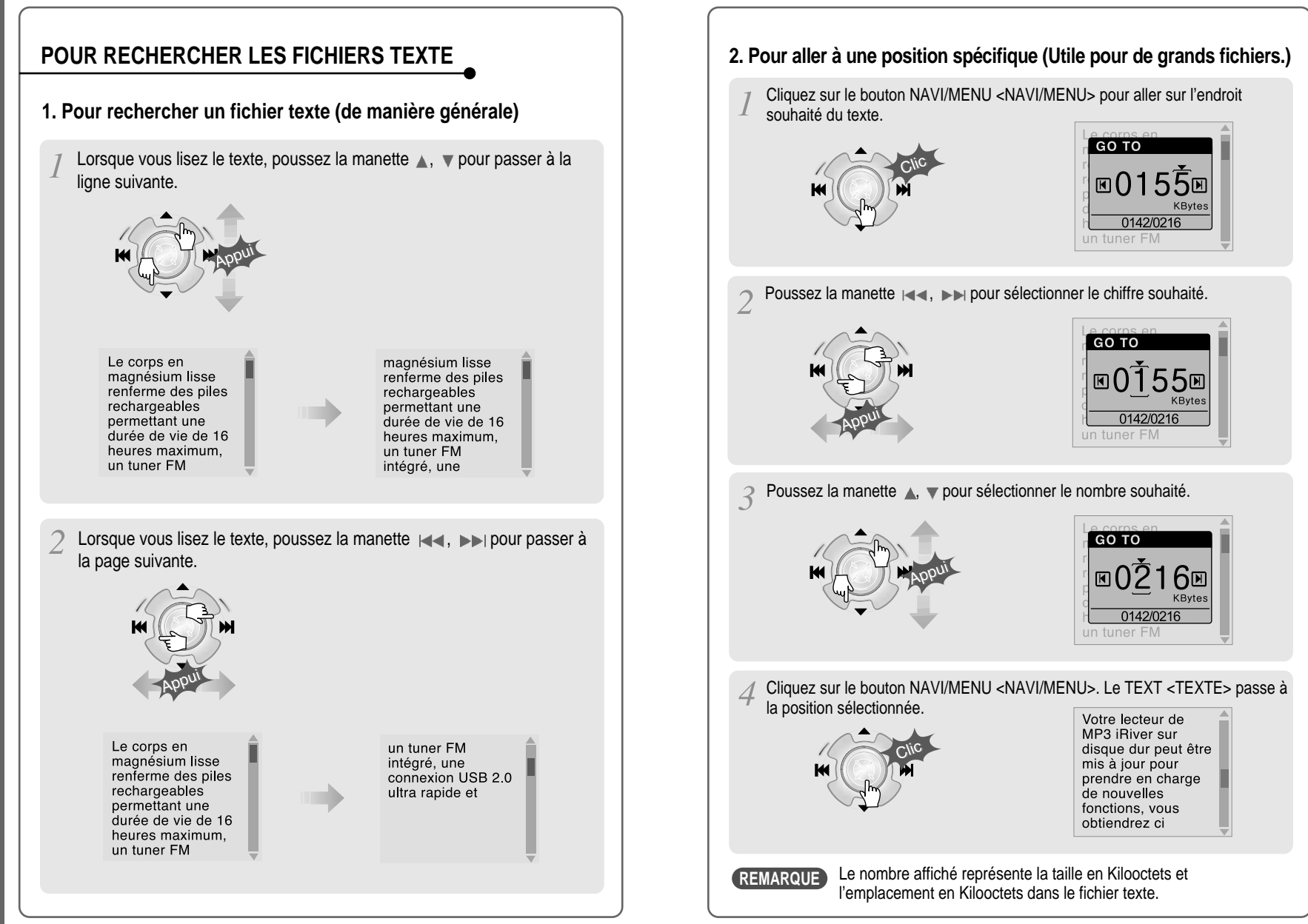

UTILISATION

DES

FICHIERS

TEXTE

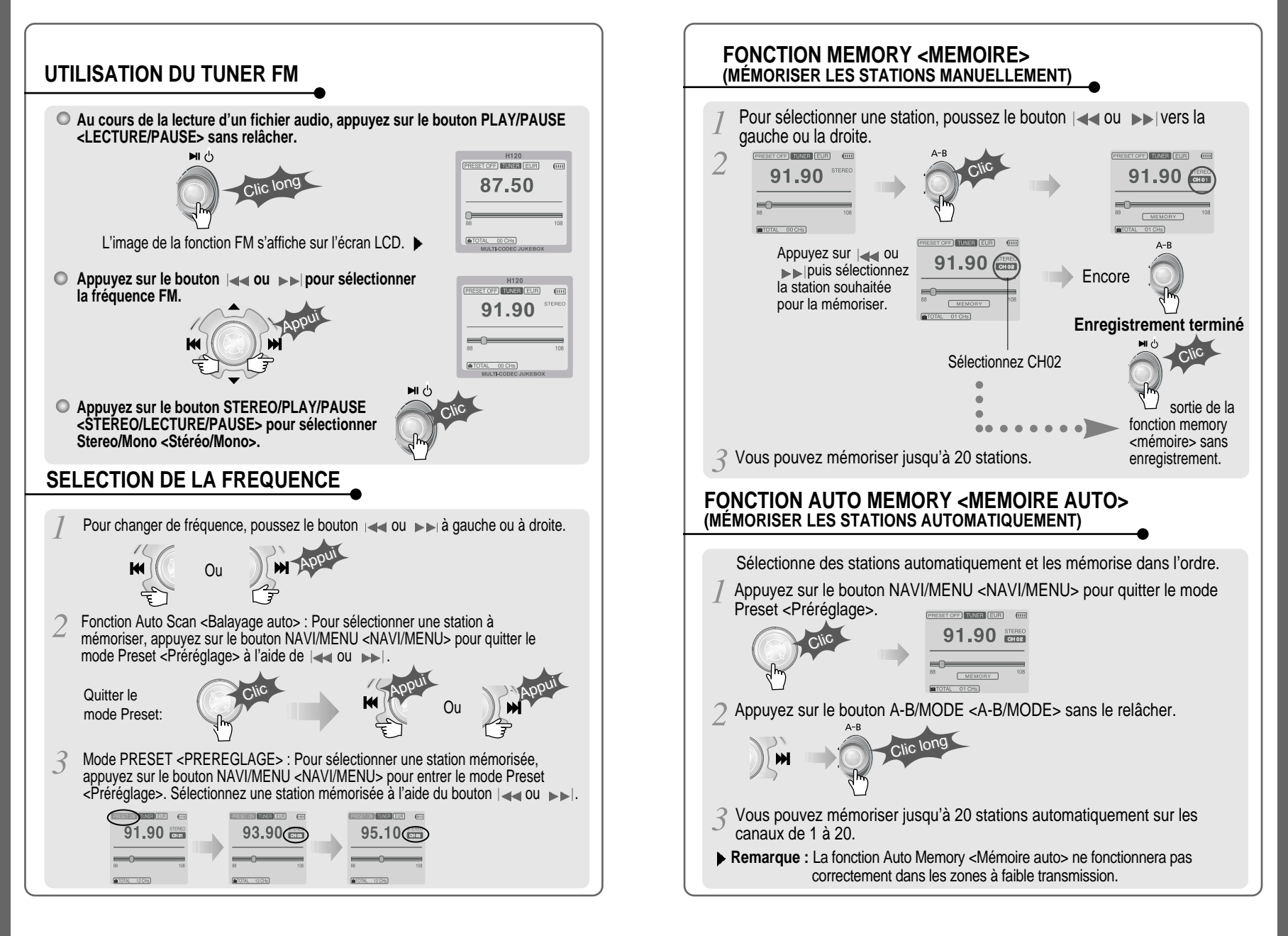

UTILISATION

DU TUNER FM

### **FONCTION MEMORY DELETE <EFFACEMENT MEMOIRE> (SUPPRESSION DES CANAUX ENREGISTRÉS)**

Sélectionnez le canal à supprimer en mode preset <préréglage>.

Appuyez sur le bouton Memory <Mémoire> sans le relâcher.

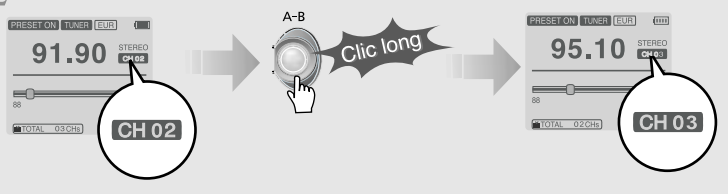

- Le canal suivant s'affiche lorsque la suppression du canal est terminée. Appuyez sur le bouton MEMORY <MEMOIRE> si vous souhaitez également supprimer le canal suivant.

- La réception du tuner FM peut varier d'une zone à l'autre.
- ▶ En mode Preset <Préréglage>, les fonctions Auto Scan <Balayage auto> et Auto Memory <Mémoire auto> ne sont pas utilisables.
- Lorsque le lecteur ne comporte aucun canal préréglé, EMPTY <VIDE> clignote en mode preset <préréglage>.

### **BRANCHEMENT DU LECTEUR SUR UNE SOURCE AUDIO EXTERNE**

Branchez le câble stéréo sur la prise LINE IN <ENTREE LIGNE> sur le H120 puis sur la prise LINE OUT <SORTIE LIGNE> ou la prise du casque d'un appareil audio externe.

Si l'appareil audio externe dispose d'une sortie optique, branchez un câble optique à la prise Optical Out <Sortie optique> sur l'appareil externe et à la prise Optical In <Entrée optique> sur le H120.

Lorsque vous effectuez un enregistrement à l'aide d'un micro externe, branchez ce dernier à la prise Line-In <Entrée ligne>.

### **ENREGISTREMENT**

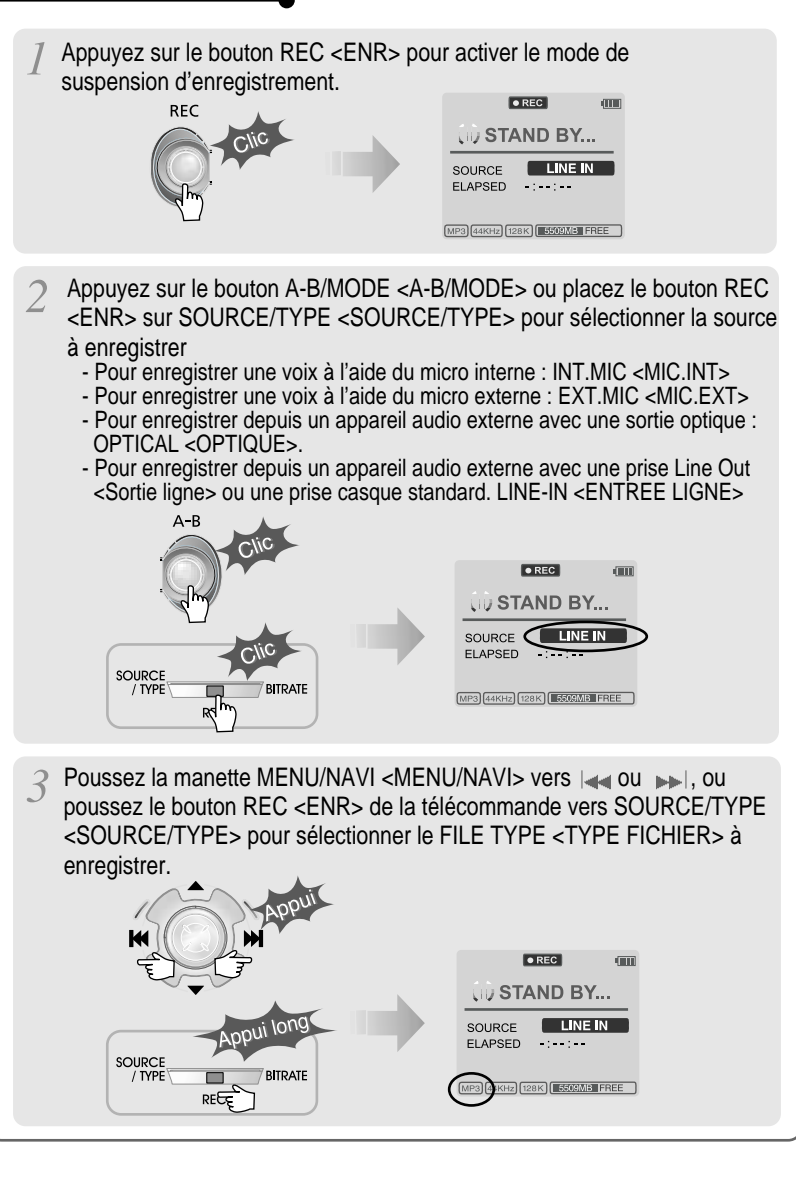

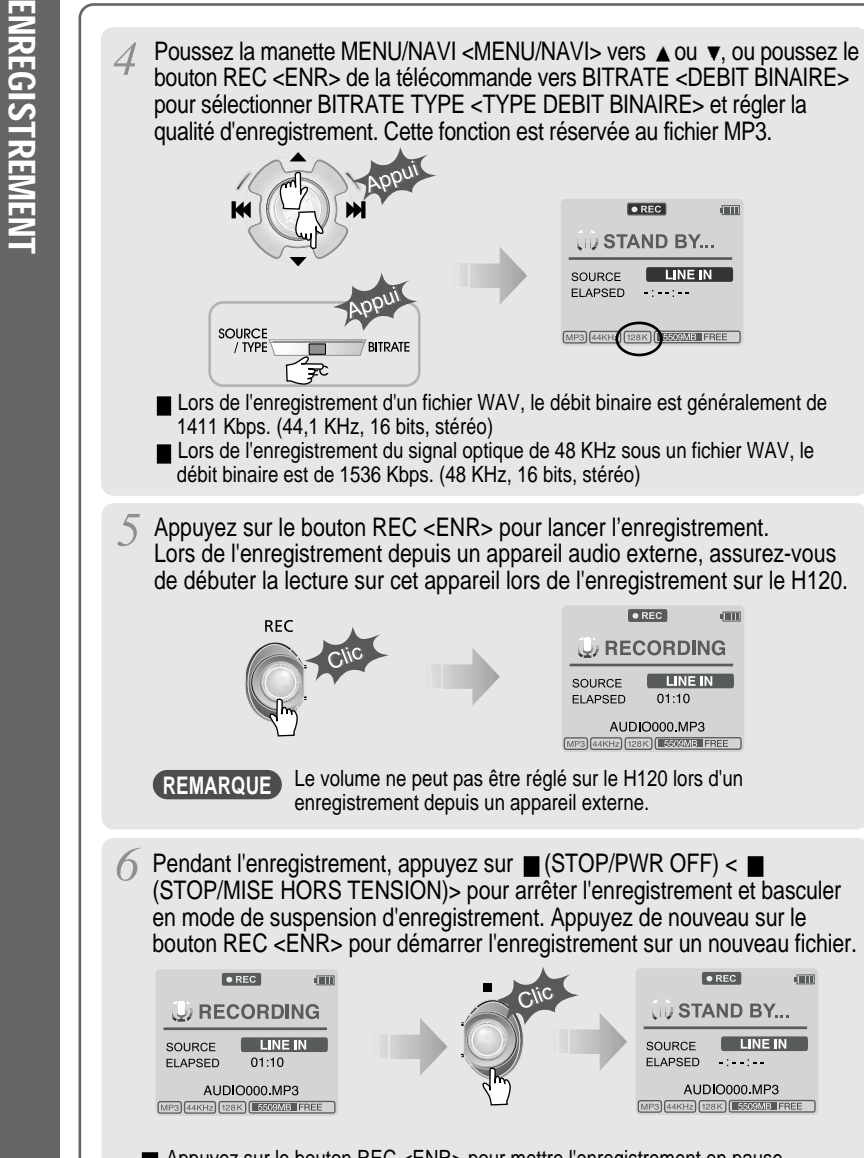

Appuyez sur le bouton REC <ENR> pour mettre l'enregistrement en pause. Appuyez ensuite sur le bouton REC <ENR> pour redémarrer l'enregistrement.

### **METTRE L'ENREGISTREMENT EN PAUSE**

Pendant l'enregistrement, appuyez sur le bouton REC <ENR> pour mettre l'enregistrement en pause, puis appuyez de nouveau sur ce bouton pour reprendre.

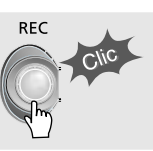

### **POUR ARRETER L'ENREGISTREMENT**

■ En mode de suspension d'enregistrement, appuyez sur le bouton ▶ et maintenez-le enfoncé pour revenir au mode précédent.

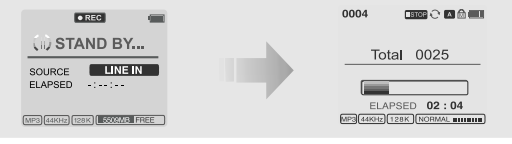

- Les fichiers enregistrés sont stockés dans les dossiers dont le nom correspond à la source de l'enregistrement audio.
	- Line in/Optical in <Entrée ligne/Entrée optique> :
	- ROOT\RECORD\AUDIO\AUDIOXXX.MP3(WAV)
	- INT/EXT Mic <Mic INT/EXT>: ROOT\RECORD\VOICE\VOICEXXX.MP3(WAV)
- L'enregistrement s'arrête automatiquement lorsque :
	- la mémoire du H120 est pleine.
	- la taille du fichier MP3 enregistré dépasse 195 Mo
	- la taille du fichier WAV enregistré dépasse 795 Mo
	- la durée d'enregistrement est supérieure à 5 heures.
	- la batterie est faible.
	- la fréquence d'échantillonnage est modifiée au cours de l'enregistrement optique

### **Attention**

L'enregistrement optique peut effectuer des échantillonnages à 44,1 KHz ou 48 KHz. Il est important que la fréquence d'échantillonnage de l'enregistrement corresponde à la fréquence d'échantillonnage de lecture de votre appareil de sortie optique. Notez que lorsque le lecteur est en mode de suspension d'enregistrement, il se met automatiquement hors tension en fonction du réglage "STOP POWER OFF" <MISE HORS TENSION ARRET> (reportez-vous à la page 43).

# **POUR LIRE LE FICHIER ENREGISTRE**

Appuyez sur le bouton  $\mathbb{H}$  pour lire le fichier enregistré en mode de suspension d'enregistrement.

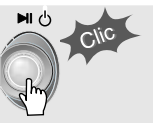

**Le H120 dispose de différents modes de lecture. Reportez-vous aux commandes des fonctions (voir page 44 pour plus de détails) pour les configurations personnalisées.**

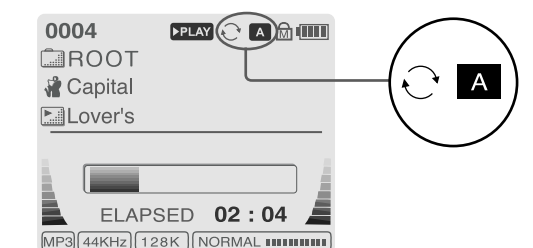

Lorsque le bouton A-B/MODE <A-B/MODE> est actionné, le mode de lecture change et une icône indiquant le mode s'affiche.

### **REPEAT <REPETITION>**

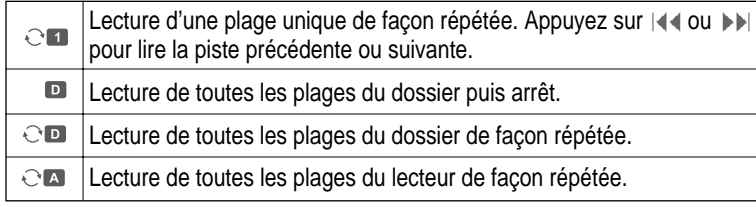

### **SHUFFLE <LECTURE ALEATOIRE>**

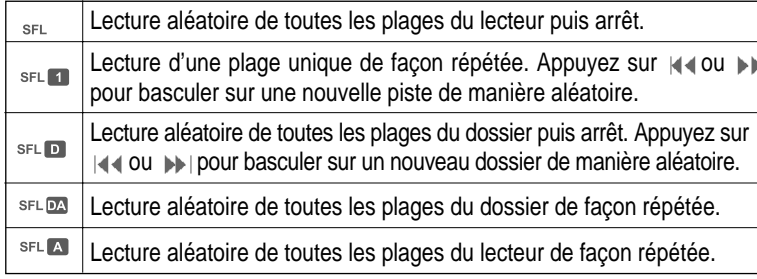

### **INTRO <INTRO>**

**INTRO <INTRO>** : Lecture séquentielle des 10 premières secondes de chaque plage. **INTRO** 

**INTRO HIGHLIGHT <INTRO PLUS>** : Lecture séquentielle des 10 secondes suivant la première minute de chaque plage. Vous pouvez régler cette fonction dans la fonction MENU <MENU>.

# **EQ / SRS**

Vous pouvez modifier l'équaliseur pour l'adapter à votre style musical.

**- Normal / Rock / Jazz / Classic / Ultra Bass / User EQ <Normal / Rock / Jazz / Classique / Ultra Grave / Personnalisé>**

**- SRS / TruBass / WOW (Preset) / WOW (User) <SRS / TruBass / WOW (préréglage) / WOW (personnalisé)**

**Lorsque le bouton REC <ENR> est actionné, l'EQ <EQUALISEUR> change dans l'ordre suivant :**

(Normal  $\rightarrow$  Rock  $\rightarrow$  Jazz  $\rightarrow$  Classic  $\rightarrow$  Ubass  $\rightarrow$  User EQ  $\rightarrow$  SRS  $\rightarrow$  TruBass  $\rightarrow$ WOW(Preset)  $\rightarrow$  WOW (User)) <Normal  $\rightarrow$  Rock  $\rightarrow$  Jazz  $\rightarrow$  Classique  $\rightarrow$  Ubass  $\rightarrow$  $Personnalisé \rightarrow SRS \rightarrow TruBass \rightarrow WOW (préréglage) \rightarrow WOW (personalisé))$ 

Vous pouvez régler la fonction EQ <EQUALISEUR> en utilisant la fonction Menu <Menu>. Reportez-vous aux pages 44 et 45.

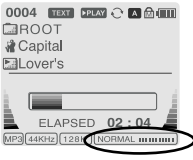

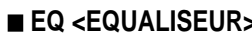

 $SRS(①)$  $(t$  TruBass( $\bullet$ ) )  $(UWOW(PRESET)))$  $($ ( WOW (USER) ))

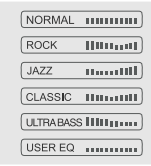

- EQ (SRS Off) <EQUALISEUR (SRS hors tension)> :

SRS est désactivé et l'EQ <EQUALISEUR> personnalisé fonctionne. (Normal, Rock, Jazz, Classic, UBass, User EQ) (<Normal, Rock, Jazz, Classique, UlBass, Personnalisé>)

### **SRS**

### **1) Sélection SRS**

 $-$  SRS( $\bigcirc$ ) : SRS <SRS> est activé.

- TruBass <TruBass> : TruBass <TruBass> est activé.

- WOW (Preset) <WOW (préréglage)> : WOW (Preset)

<WOW (préréglage)> est le préréglage composé par SRS

<SRS> +TruBass <TruBass> +fonction Focus <Focus>.

- WOW (User) <WOW (personnalisé)> : WOW (User) <WOW (personnalisé)> est le réglage composé de SRS <SRS> + TruBass <TruBass> + Focus <Focus> réglé par l'utilisateur dans les paramètres SRS <SRS> du menu.

**2) Paramètres SRS** (paramètres par défaut : 5, 7, élevé, 60 Hz)

- $-$  SRS( $\bullet$ ) : La plage SRS s'étend de 1 à 10.
- TruBass : La plage TruBass s'étend de 1 à 10.
- Focus : La finesse du son peut être sélectionnée. (Bas, élevé)
- Boost <Amplification> : Vous pouvez régler les basses selon le type d'écouteurs ou de basses. (40, 60, 100, 150, 200, 250, 300, 400Hz)

※ SRS(●) est la marque de SRS Labs. Inc.

### **Qu'est-ce que SRS( )?.....**

SRS-WOW est un son surround 3D simulé développé par SRS Lab, qui se compose de SRS <SRS>, TruBass <TruBass>, Focus <Focus> et WOW <WOW>.

MODE

PLAYBACK

<LECTURE>

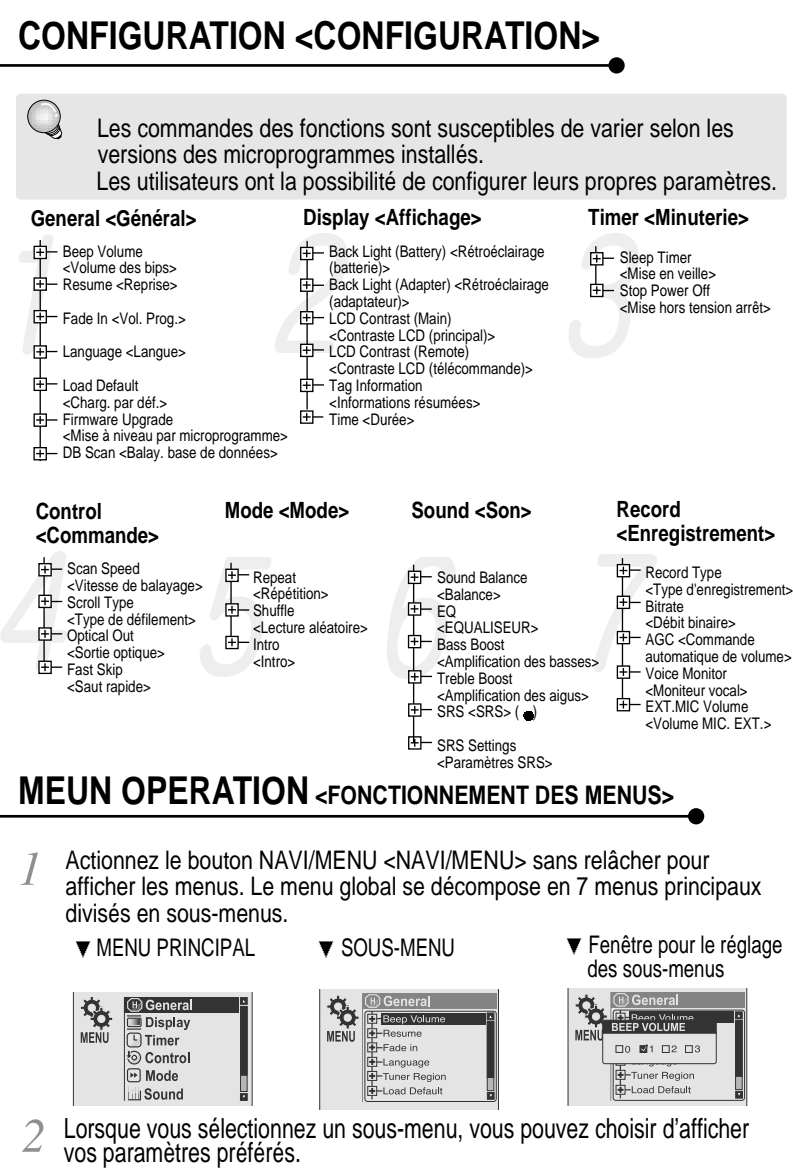

### **Pour faire défiler les menus**

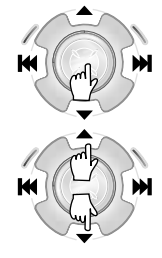

Actionnez le bouton NAVI/MENU <NAVI/MENU> sans relâcher pour afficher les menus principaux. Appuyez sur les boutons de volume  $\blacktriangle$ ,  $\nabla$  pour faire défiler les menus principaux, appuyez sur le bouton NAVI/MENU <NAVI/MENU> pour sélectionner le sous-menu.

### ■ Du menu principal au sous-menu

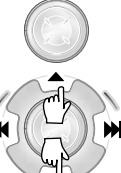

Utilisez les boutons  $\blacktriangle$ ,  $\nabla$  pour sélectionner un sous-menu, appuyez sur le bouton NAVI/MENU <NAVI/MENU> pour afficher le contenu de ce sous-menu.

**Computer Computer** MENU Resume Fade in -Language Tuner Regior Load Default

**SAS** 

**B** General Display<br>
Timer

**S** Control **Mode Sound** 

### **Modification des réglages par l'utilisateur**

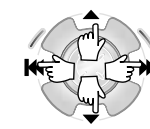

Utilisez les boutons  $|\blacktriangleleft\mathcal{A}|, \blacktriangleright\mathcal{V}|$  ou  $(\blacktriangle, \blacktriangledown)$ pour modifier les réglages. Appuyez sur NAVI/MENU <NAVI/MENU> pour enregistrer les réglages.

### **Quitter un sous-menu**

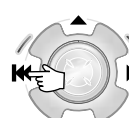

Appuyez sur  $\left|\right|$  pour afficher le menu de réglage initial.

### $\mathbf{\hat{P}}$ Beep Volum **MENU** -Resume -Fode in -Language -<br>Tuner Region -Load Default

 $\Box$ bullet(1) Tuner Region **D**-Load Default

### **Quitter le menu principal**

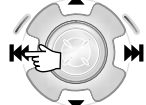

Appuyez sur  $\left| \cdot \right|$  dans le menu de réglage initial pour quitter le mode Function Control <Commandes des fonctions>.

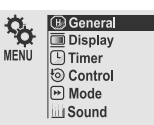

**NENU** 

### **BEEP VOLUME <VOLUME DES BIPS>**

Réglez le volume des bips aux niveaux 0 / 1 / 2 / 3.

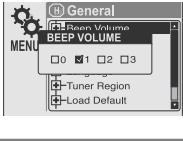

**M** ON □ OFF

-I oad Dafault

T-Tuner Region

### **RESUME <REPRISE>**

**GENERAL <GENERAL>**

tension.

Lorsqu'il est allumé, le lecteur reprend la lecture du titre au point où elle s'est arrêtée suite à l'actionnement du bouton STOP ou à la mise hors

### **FADE IN <VOL. PROG.>**

Lorsque cette fonction est activée, le volume augmente graduellement en mode Playback <Lecture> pour éviter que le son ne soit trop fort.

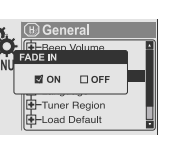

### **LANGUAGE <LANGUE> (prise en charge de 38 langues)**

Le titre et les informations résumées ID3 de la chanson dépendent de la version du système d'exploitation du PC utilisé pour la création

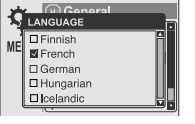

du CD. (Par exemple, si un fichier MP3 est créé avec une version coréenne de Windows, le réglage de la langue doit être le coréen pour obtenir un affichage correct du titre.)

### **LOAD DEFAULT VALUE <CHARG. PAR. DEF.>**

Cette option permet de rétablir tous les paramètres sur leur réglage d'origine.

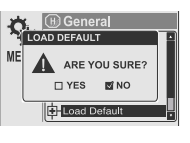

### **<FIRMWARE UPGRADE> MISE A NIVEAU PAR MICROPROGRAMME**

Vous pouvez mettre à niveau le microprogramme du lecteur. Reportez-vous à la page 49 pour en savoir plus.

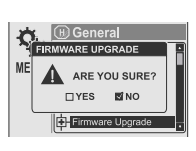

**NEND** 

### **DB SCAN <BALAY. BASE DE DONNEES>**

Mettez la fonction Navigation <Navigation> sous ou hors tension à l'aide de l'étiquette ID3.

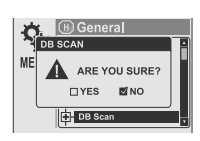

**Oui** : Le lecteur prend quelques secondes lors de sa  $\mathbb{Z}$ mise sous tension pour scanner le fichier de la base de

données. Cela permet la recherche de l'artiste, de l'album, du genre et du titre. **Remarque** : Pour que cette fonction de recherche soit activée, un fichier de base de données doit être créé sur le H120. Reportez-vous à la page 24 pour connaître les instructions.

**Non** : L'H120 se mettra plus rapidement sous tension mais seule la navigation Fichier/Dossier sera disponible.

# **DISPLAY <AFFICHAGE>**

### **BACK LIGHT (Battery) <RETROECLAIRAGE (batterie)>**

Vous pouvez régler la durée d'activation du rétroéclairage lors du fonctionnement du lecteur en utilisant la batterie intégrée. (Le délai varie de 1 à 60 secondes)

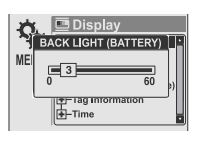

### **BACK LIGHT (Adapter)**

**<RETROECLAIRAGE (adaptateur)>** Vous pouvez régler la durée d'activation du

rétroéclairage lors du fonctionnement du lecteur en utilisant l'adaptateur CA. (Le délai varie de 1 à 59 secondes) Si 60 secondes sont

sélectionnées, le rétroéclairage est activé en continu.

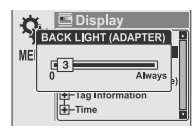

**40**

fichier.

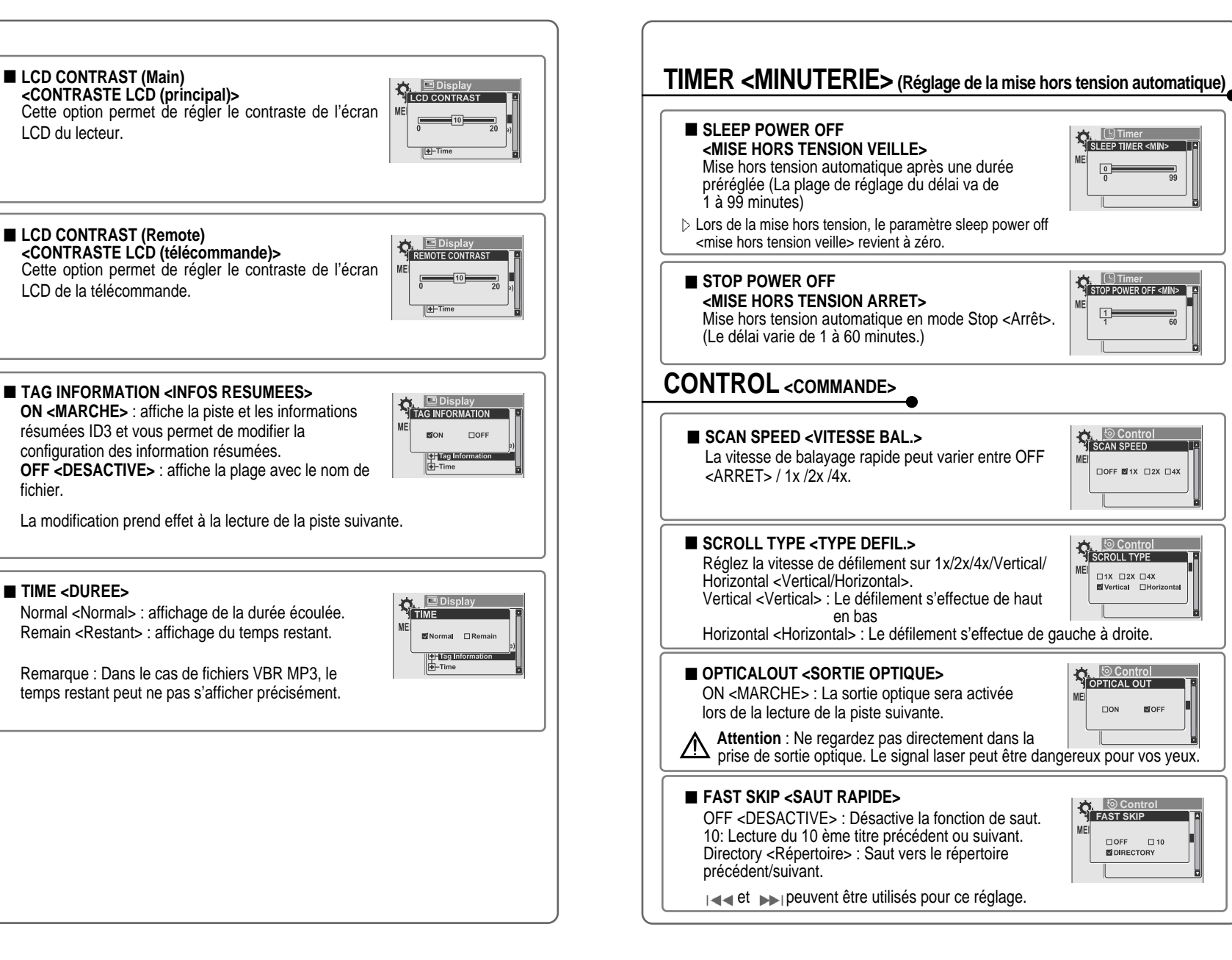

**FAST SKIP Control**

 $\Box$  OFF  $\Box$  10 **NOIRECTORY** 

 $\Box$  Timer **SLEEP TIMER <MIN>** 

STOP POWER OFF <MIN>

□OFF 図1X □2X □4X

 $\Box$ 1X  $\Box$ 2X  $\Box$ 4X **N** Vertical □Horizontal

 $\square$ ON

**BOFF** 

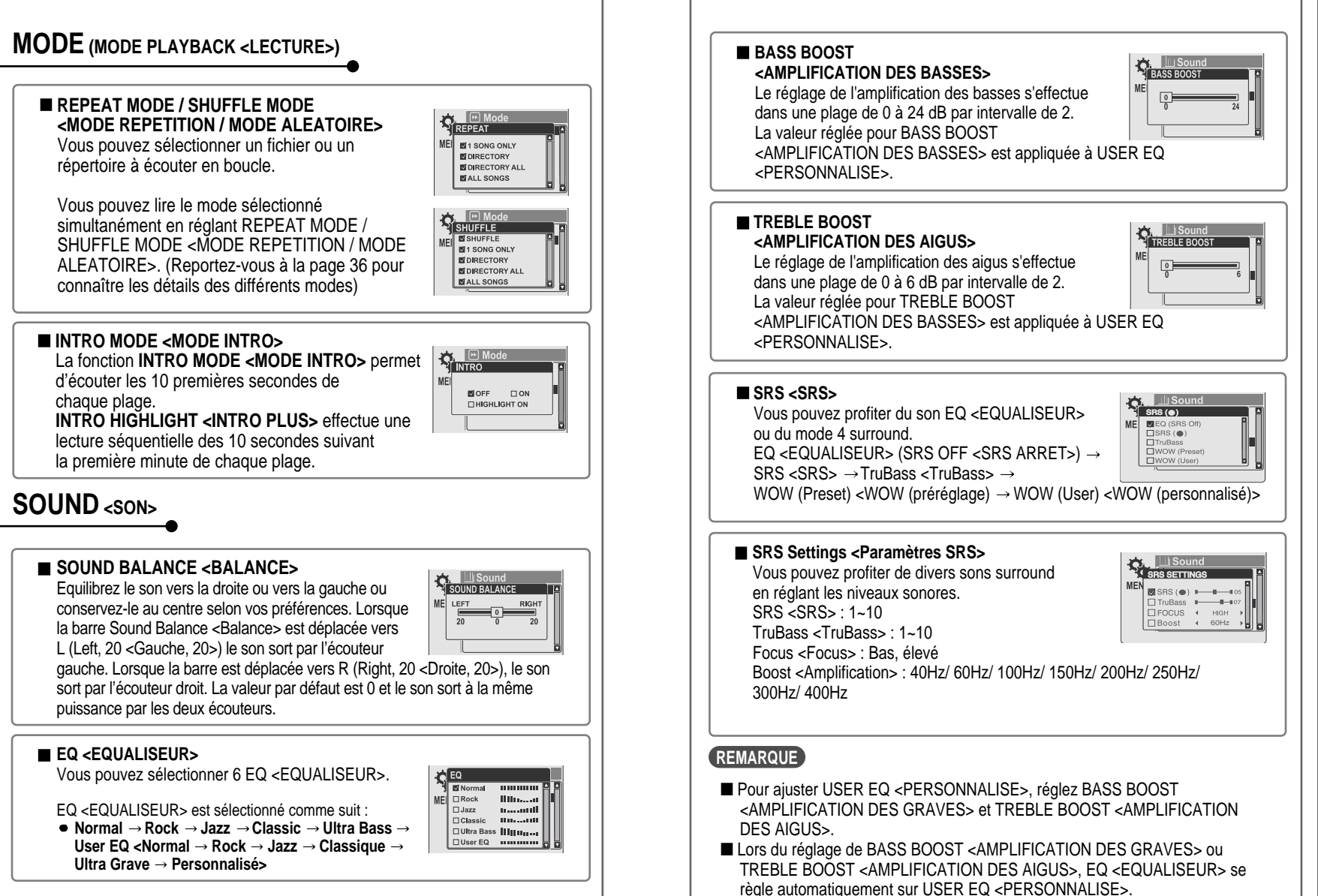

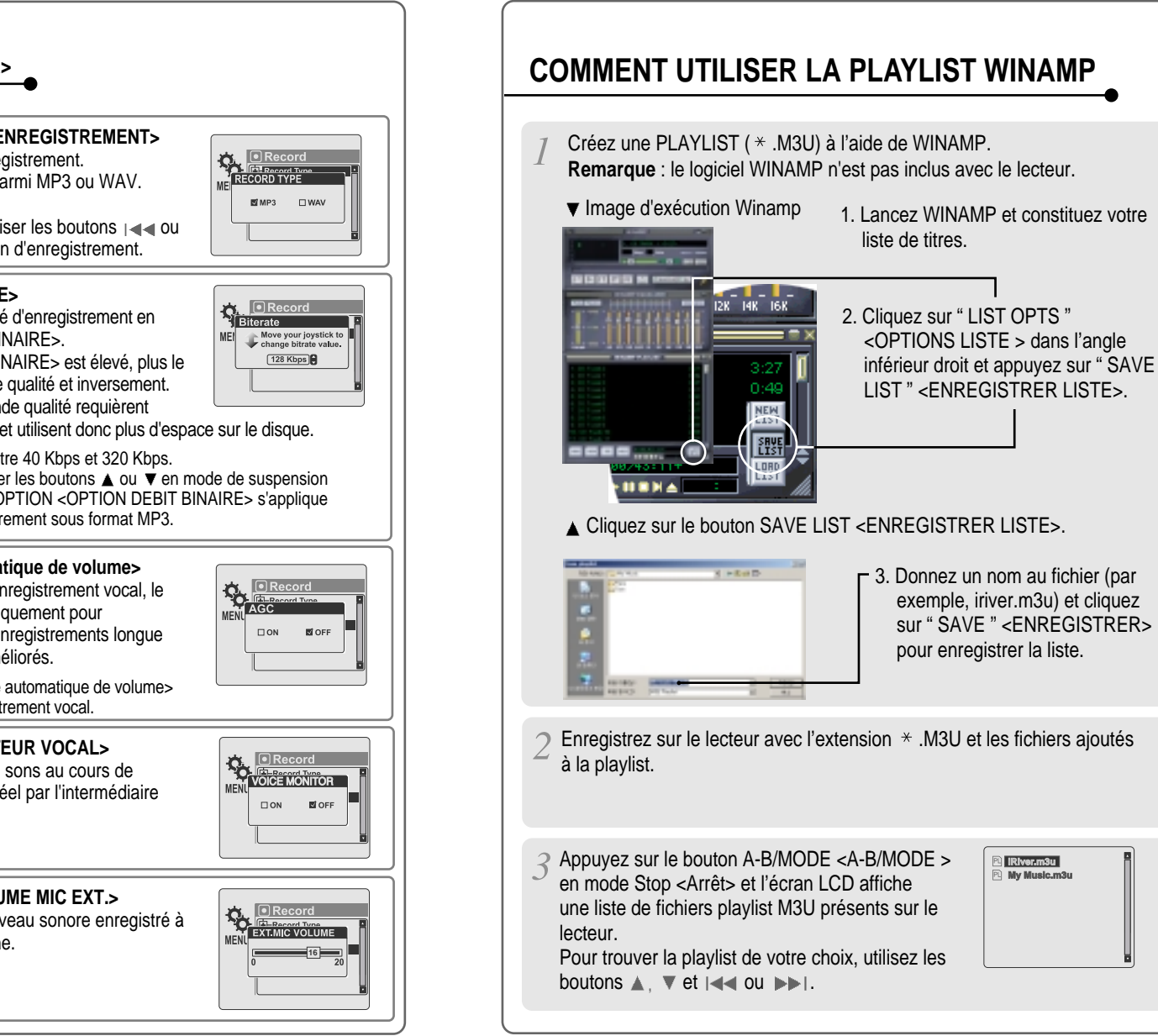

# **REC MODE** <MODE ENR>

**RECORD TYPE <TYPE D'ENREGISTREMENT>** Ajustez le format pour l'enregistrement. Vous pouvez sélectionner parmi MP3 ou WAV.

Vous pouvez également utiliser les boutons  $\left| \right|$  ou en mode de suspension d'enregistrement.

### **BIT RATE <DEBIT BINAIRE>**

Vous pouvez ajuster la qualité d'enregistrement en réglant BIT RATE <DEBIT BINAIRE>.

Plus le BIT RATE <DEBIT BINAIRE> est élevé, plus le son enregistré sera de bonne qualité et inversement. Des enregistrements de grande qualité requièrent

des fichiers plus volumineux et utilisent donc plus d'espace sur le disque.

Le débit binaire peut varier entre 40 Kbps et 320 Kbps. Vous pouvez également utiliser les boutons  $\triangle$  ou  $\overline{\mathbf{v}}$  en mode de suspension d'enregistrement. BIT RATE OPTION <OPTION DEBIT BINAIRE> s'applique uniquement lors d'un enregistrement sous format MP3.

**AGC <Commande automatique de volume>**

**ON <ACTIVE>** : Lors d'un enregistrement vocal, le niveau est contrôlé automatiquement pour éviter toute distorsion. Les enregistrements longue distance sont également améliorés.

La fonction AGC <Commande automatique de volume> est activée en mode d'enregistrement vocal.

**VOICE MONITOR <MONITEUR VOCAL>** Il vous permet d'écouter les sons au cours de l'enregistrement en temps réel par l'intermédiaire

### **EXT. MIC VOLUME <VOLUME MIC EXT.>**

Vous pouvez contrôler le niveau sonore enregistré à l'aide du microphone externe.

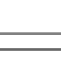

du casque.

UTILISATION DE PLAYLIST WINAME **48**UTILISATION DE PLAYLIST WINAMP

A Actionnez le bouton NAVI/MENU <NAVI/MENU> ou le bouton pour lire les plages dans l'ordre de la playlist.

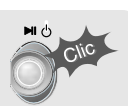

L'icône PL indique la PLAY LIST. ▶

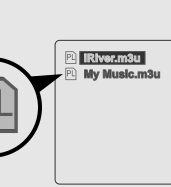

**REMARQUE** Au total 200 playlists peuvent être reconnues.

# Conseil

**FONCTION RESERVATION <RESERVATION>** Actionnez le bouton NAVI/MENU <NAVI/MENU> en cours de lecture pour sélectionner le prochain titre à écouter, puis actionnez le bouton A-B/MODE <A-B/MODE> pour le placer dans la file d'attente.

Appuyez sur le bouton NAVI/MENU <NAVI/MENU> en cours de lecture,

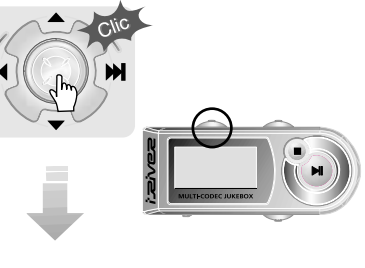

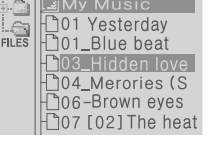

Sélectionnez ensuite la chanson que vous souhaitez entendre.

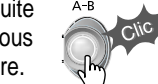

# *Firmware Upgradable*

**Pour mettre à niveau votre microprogramme, rendez-vous à l'adresse suivante : www.iriver.com.**

### **Qu'est-ce qu'un microprogramme ?**

Il s'agit du système d'exploitation du H120.

Grâce à la fonction de mise à niveau des microprogrammes, iRiver vous fait bénéficier des toutes dernières innovations.

Rendez-vous sur www.iriver.com pour effectuer votre mise à niveau.

### **Comment faire la MISE A NIVEAU ?**

- 1. Téléchargez le dernier fichier de mise à niveau du microprogramme depuis www.iriver.com
- 2. Extrayez le fichier et enregistrez-le à la racine de l'H120.
- 3. Connectez l'adaptateur CA au H120. (Attention : effectuez une mise à niveau de microprogrammes sur l'H120 uniquement lorsque l'adaptateur CA est connecté.)
- 4. Sélectionnez la mise à niveau de microprogramme dans le MENU <MENU>.
- 5. Cliquez sur le bouton NAVI/MENU <NAVI/MENU> après avoir sélectionné YES <OUI> dans la fenêtre d'alerte.
- 6. Vérifiez si votre écran LCD affiche " Firmware Upgrading... "» <Mise à niveau microprogramme…>.

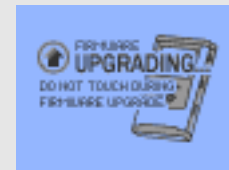

7. Ne mettez pas le lecteur hors tension, ne le déconnectez pas non plus du Adaptateur CA avant que la mise à niveau soit terminée. La mise à niveau est terminée lorsque le lecteur se met automatiquement hors tension.

Après avoir mis le lecteur sous tension, confirmer le fonctionnement du microprogramme mis à niveau.

### Les types de fichiers pris en charge ont une extension MP3, OGG, WMA, ASF et WAV.

- Les répertoires et les fichiers sont triés par ordre alphabétique.
- L'H120 peut reconnaître jusqu'à 2000 dossiers et 9999 fichiers.
- Les informations de plage affichées sont soit le nom du fichier, soit les informations résumées ID3.
- Un choc peut être à l'origine d'endommagements sur le disque dur pour la série H120. Le problème peut être résolu à l'aide de Windows Scandisk.

# ATTENTION !

 $\triangleright$  Certaines prises d'écouteurs ne sont pas adaptées à la télécommande. Utilisez l'extension d'écouteur incluse si la prise de votre casque ne s'insère pas correctement.

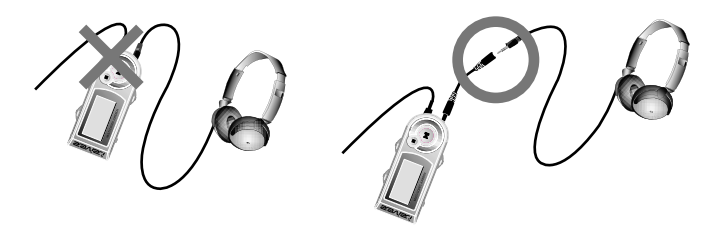

# **SECURITE**

**Evitez de laisser tomber le lecteur ou de lui faire subir des chocs.** Vous pouvez utiliser le lecteur en marchant ou en courant, mais vous risquez de l'endommager en le laissant tomber ou en lui faisant subir des chocs excessifs.

- **Evitez que le lecteur ne se trouve au contact de l'eau.** Le contact de l'eau peut endommager les éléments internes du lecteur. Si votre lecteur est mouillé, séchez l'extérieur à l'aide d'un chiffon sec aussi vite que possible.
- Ne laissez pas le lecteur à proximité de sources de chaleur, à la lumière directe du soleil, dans des endroits contenant beaucoup de sable ou de poussière, dans des lieux humides ou sous la pluie, exposé à des chocs mécaniques, sur des surfaces instables ou dans une voiture aux vitres fermées lors d'une chaleur excessive.
- **Maintenez le lecteur éloigné des sources à fort champ magnétique. Il pourrait causer des dysfonctionnements au sein du disque dur.**
- Au cours de la télétransmission/du téléchargement sur le PC et l'H120 via le câble USB, si le PC est mis hors tension ou si le câble est débranché brusquement, les données de l'H120 peuvent être perdues et l'affichage indique parfois « Total d'anciens fichiers 0000 » sur l'écran LCD de l'H120. Ce problème peut être corrigé en utilisant l'utilitaire Scan Disk sur le PC relié à l'H120.

# **A PROPOS DU CASQUE ET DES ECOUTEURS**

### **Sécurité routière**

N'utilisez pas votre casque/vos écouteurs lorsque vous êtes à vélo ou lorsque vous conduisez un véhicule motorisé quel qu'il soit. Vous pourriez provoquer une situation de danger et ce comportement est d'ailleurs réprimé par la loi dans certains pays. Lorsque vous êtes à pied, réglez raisonnablement le volume de votre casque ou de vos écouteurs, et ce plus particulièrement au niveau des passages piétons. Il est recommandé de redoubler de prudence, voire d'arrêter votre lecteur, si vous vous trouvez en situation de danger potentiel.

### **Prévention de la diminution de l'acuité auditive**

Evitez d'utiliser votre casque/vos écouteurs à un volume trop élevé. Les spécialistes de l'audition mettent en garde contre les séances d'écoutes longues continuelles à un volume élevé. Si vous éprouvez des sensations de bourdonnement, réduisez le volume ou espacez les séances d'écoute.

### **Considérations civiques**

Ecoutez votre musique à un volume raisonnable. Cela vous permettra non seulement d'entendre les bruits extérieurs mais également de respecter les autres.

REFERENCES

**REFERENCES** 

**DEPANNAGE5** DEPANNAGE5

Si, après avoir consulté les solutions proposées ci-dessous, vous êtes toujours confronté au même problème, veuillez consulter votre revendeur iRiver ou contactez le service technique sur iRiver.com.

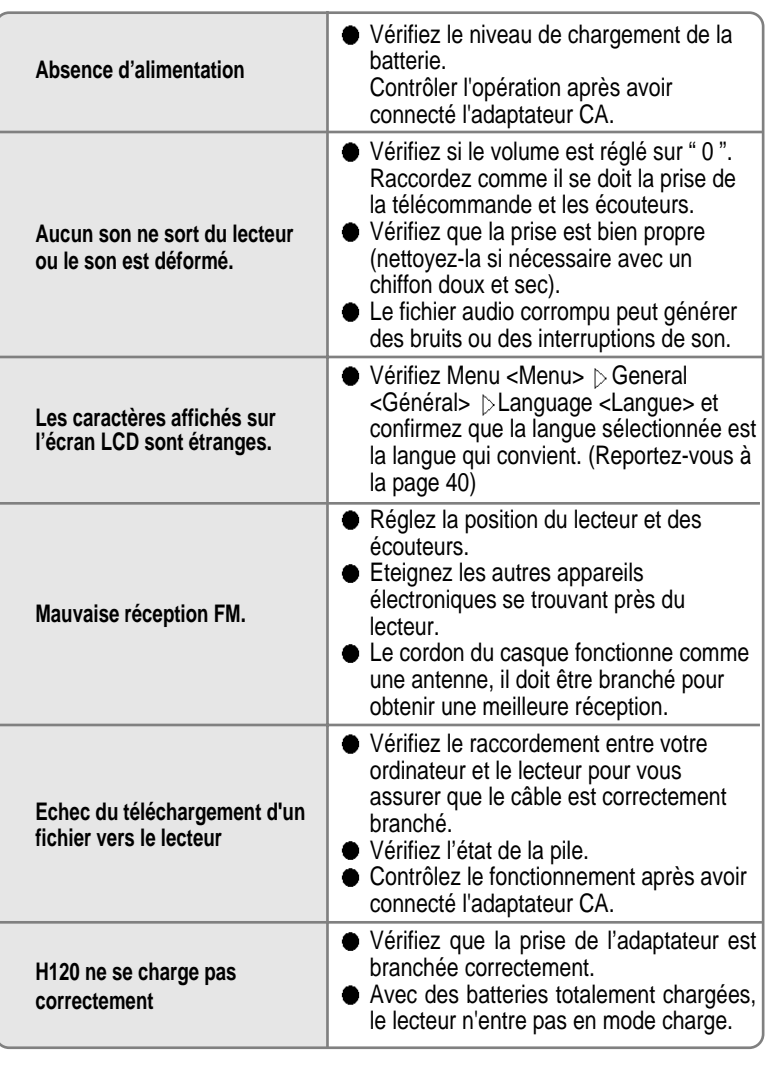

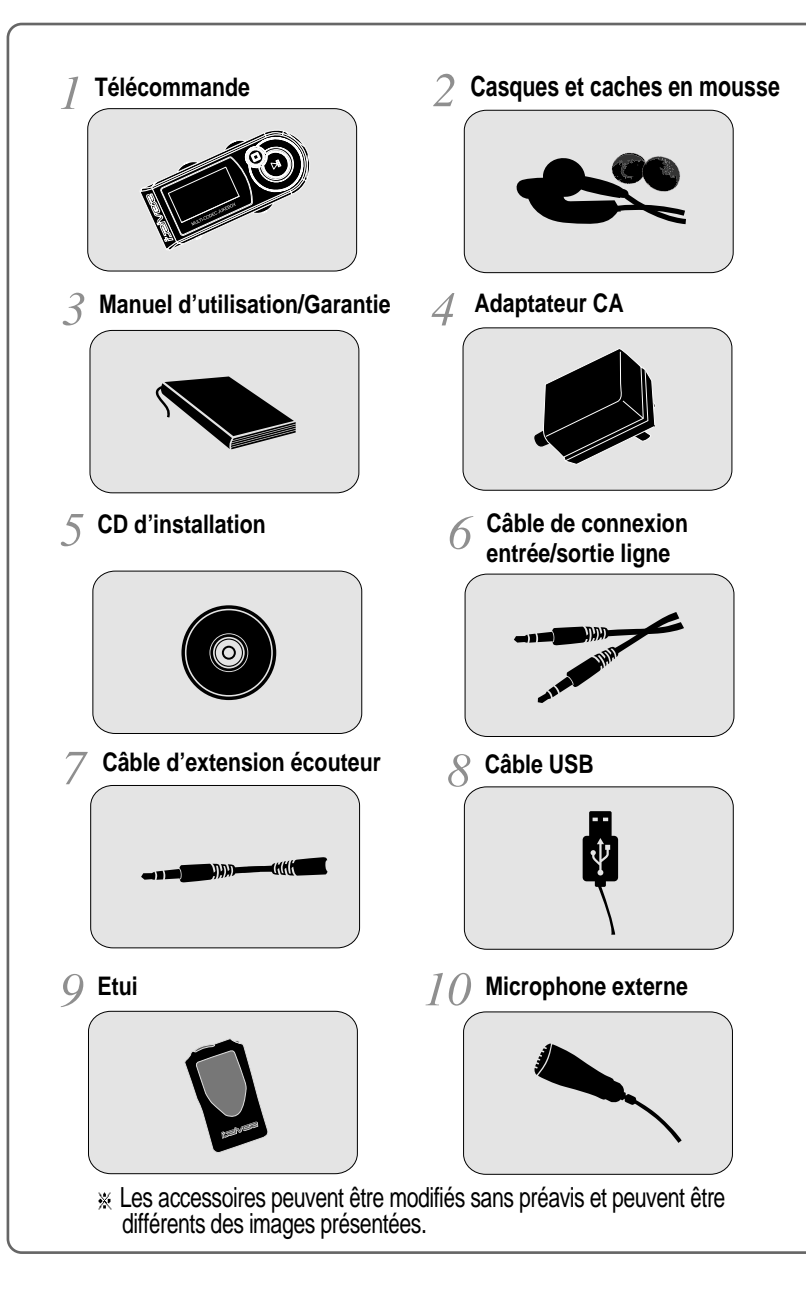

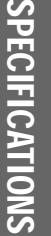

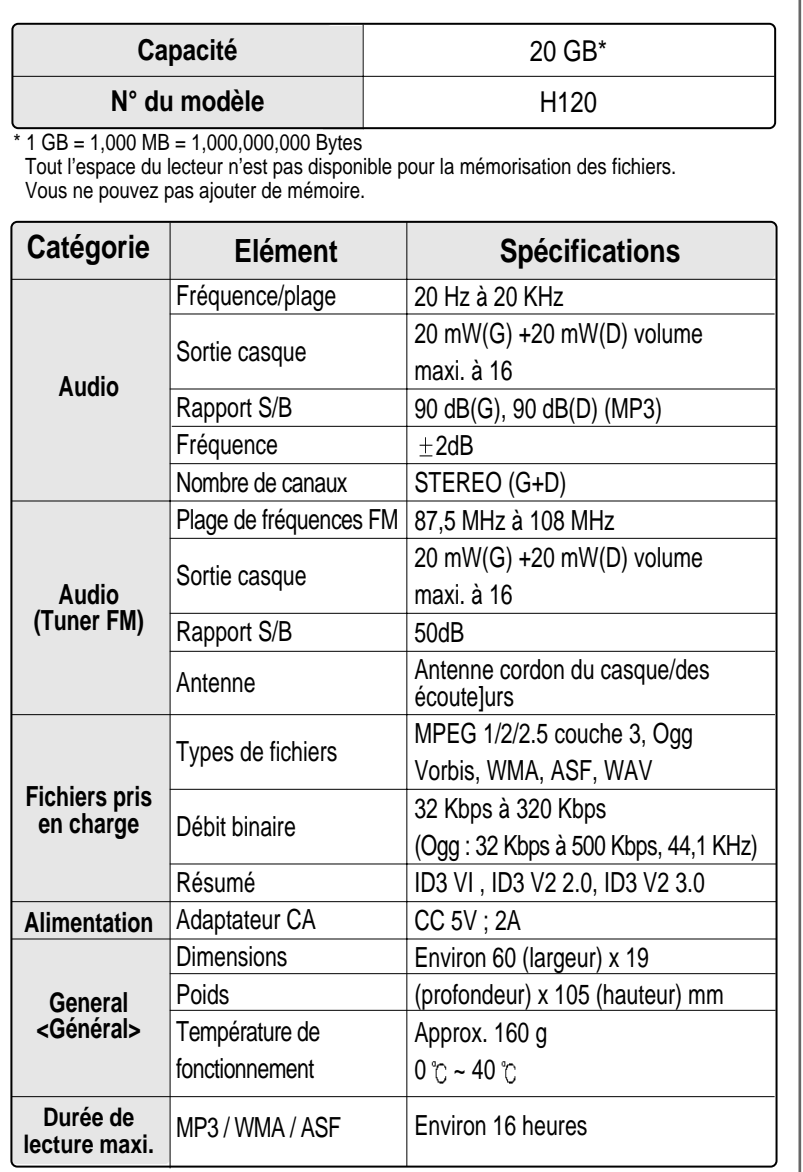

# **Federal Communications Commission (FCC)**

Cet appareil manufacturé se range parmi les équipements informatiques de classe B selon les spécifications du règlement FCC section 15. Son fonctionnement est dans ce cadre soumis aux deux conditions suivantes :

- 1. Cet appareil n'est pas susceptible d'engendrer des interférences dangereuses et
- 2. Cet appareil doit accepter toute interférence, y compris si cette dernière peut nuire à son bon fonctionnement.
- 3. Si votre appareil nécessite des réparations, le réparateur doit les réaliser de telle sorte que l'appareil reste conforme au règlement FCC.

Cet équipement, tout comme d'autres équipements électroniques, dégage et consomme une énergie radioélectrique. S'il n'est pas installé et utilisé conformément aux consignes du présent manuel, cet équipement peut provoquer des interférences sur la réception des ondes télévisuelles et radiophoniques.

Si vous pensez que cet appareil provoque des interférences avec la réception de votre radio et de votre télévision, mettez votre appareil sous et hors tension. Si les problèmes d'interférence s'arrêtent lorsque l'appareil est mis hors tension, alors c'est probablement lui qui provoque les interférences. Le problème d'interférence peut être résolu à l'aide des mesures suivantes :

- Ajustez la position de votre antenne TV ou radio.
- Eloignez votre appareil de la radio ou de la TV.

Demandez conseil à votre agent ou à un technicien radio ou télévision agréé si nécessaire. Le livret suivant pourrait également vous être utile : "How to identify and Resolve Radio and TV interference Problems" (Comment cerner et résoudre les problèmes d'interférences radiophoniques ou télévisuelles) (réf. 004-000-00345-4), rédigé par le FCC et disponible auprès de l'U.S Government Printing Office (Imprimerie du gouvernement des Etats-Unis), Washington, DC 20402. Reportez-vous aux numéros d'identification et d'enregistrement des appareils individuels du FCC.

# **A l'attention de la clientèle européenne**

Le label CE apposé sur le lecteur est valable exclusivement pour les produits commercialisés au sein de l'Union Européenne.